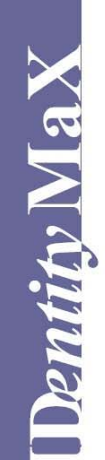

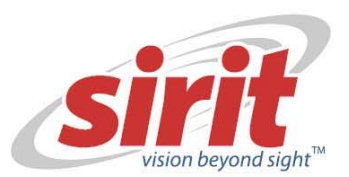

# **IDentity MaX Mobile**

Automatic Vehicle Identification

# **User's Guide**

December 06, 2006<br>Revision 1.0

Proprietary Information 2006 Proprietary Information 2006 Proprietary 2006 Proprietary 2006 Proprietary 2006 Proprietary 2006 Proprietary 2006 Proprietary 2006 Proprietary 2006 Proprietary 2006 Proprietary 2006 Proprietary

# **Notices**

#### SIRIT INC.

#### 1321 VALWOOD PKWY, CARROLLTON, TX 75006 372 BAY ST, SUITE 1100, TORONTO, ONTARIO, CANADA M5H 2W9

Information contained within this manual is subject to change without notice. No part of this manual may be reproduced or transmitted in any form or by any means, electronic or mechanical, including photocopying and recording, for any purpose without the express written permission of SIRIT Technologies. (SIRIT). @ 2006 Toronto, ON, SIRIT Technologies. All rights reserved.

Trademarks: Product names mentioned in this manual may be trademarks, and they are used for identification only.

This equipment complies with FCC Part 15.247 and Industry Canada RSS-210 rules. Any changes or modifications not expressly approved by SIRIT could void the user's authority to operate the equipment. To maintain compliance, the IDentity MaX Desktop reader must be used with the power supply that was supplied with the reader.

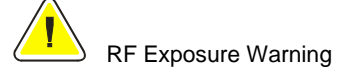

To comply with the FCC radiofrequency (RF) Exposure requirements, the antenna(s) used with this device must be installed to provide a minimum separation distance of 1 m from all persons

 Part Number: IDentity MaX Mobile User's Guide Release Date: Dec 6, 2006 IDentity MaX Mobile Users Guide\_1.1.doc

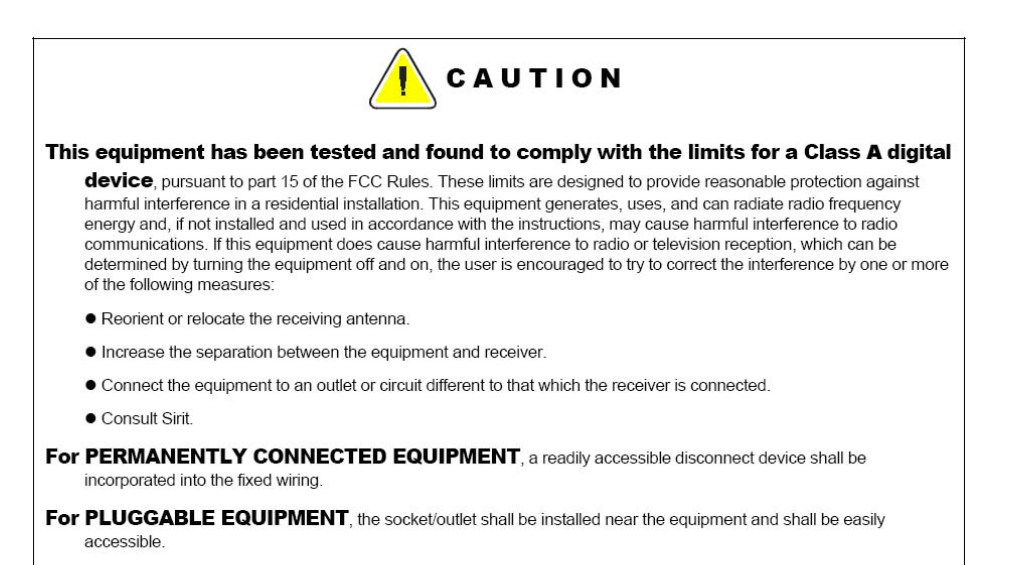

Note: To maintain FCC compliance, the IDentity MaX reader must be used with the power supply that was supplied with the reader.

December 6, 2006 Proprietary Information 3

## **Contents**

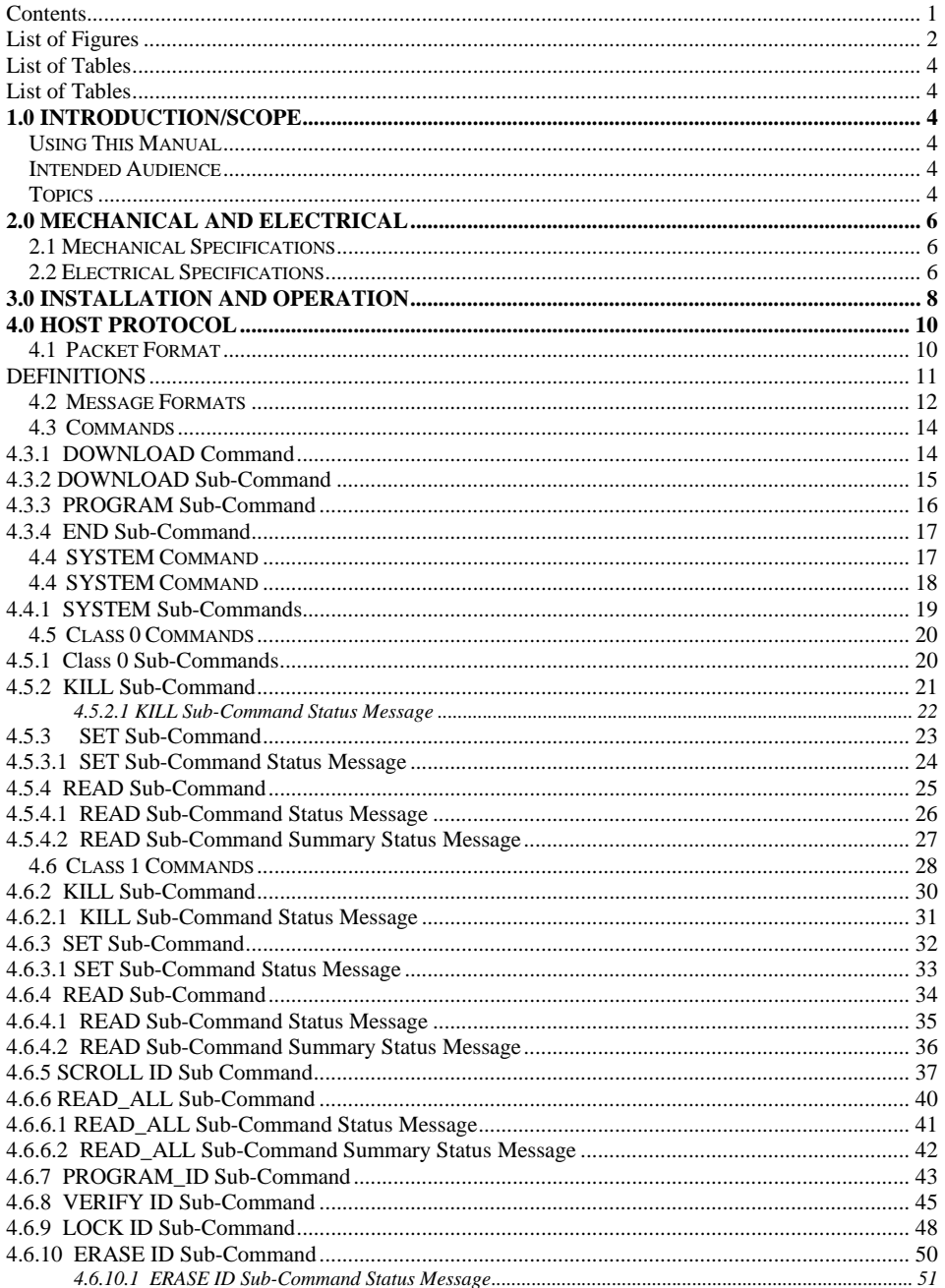

December 06, 2006<br>Revision 1.0

Proprietary Information

 $\mathbf{1}$ 

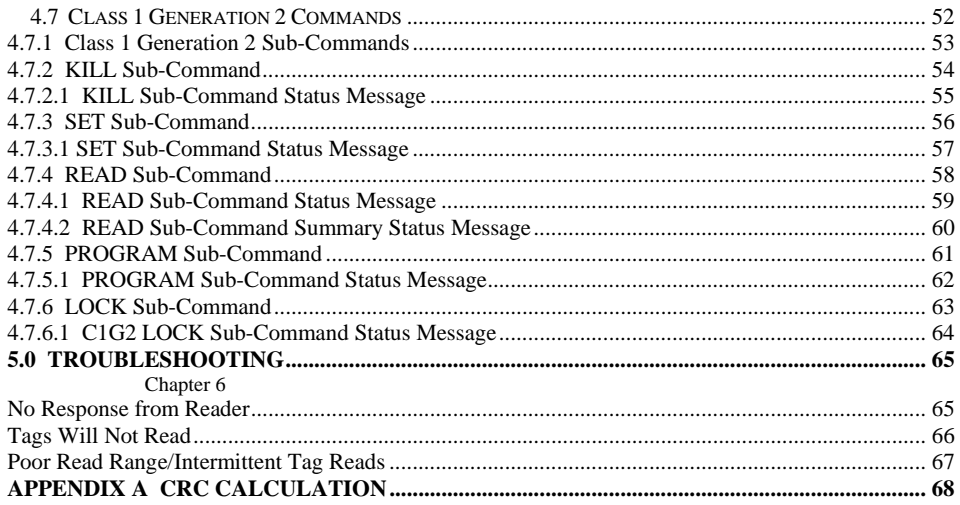

# List of Figures

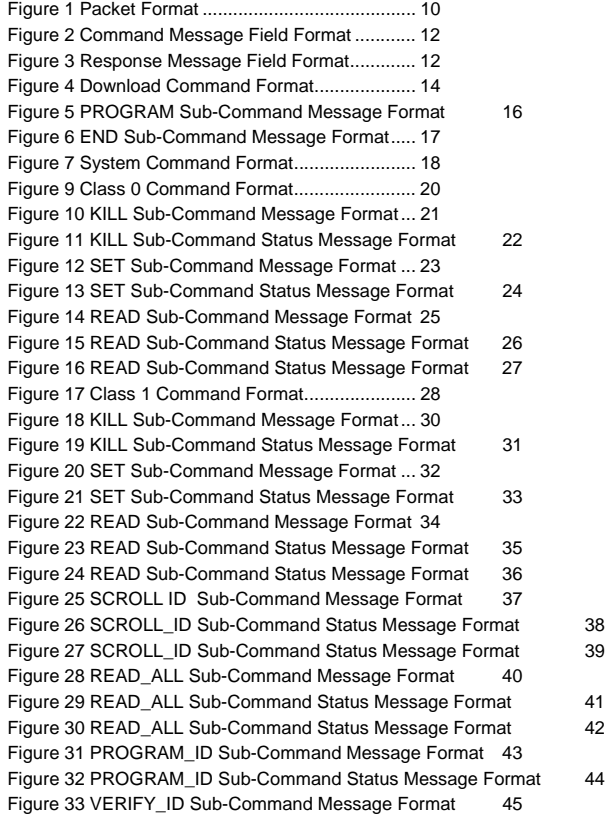

December 6, 2006<br>Revision 1.0

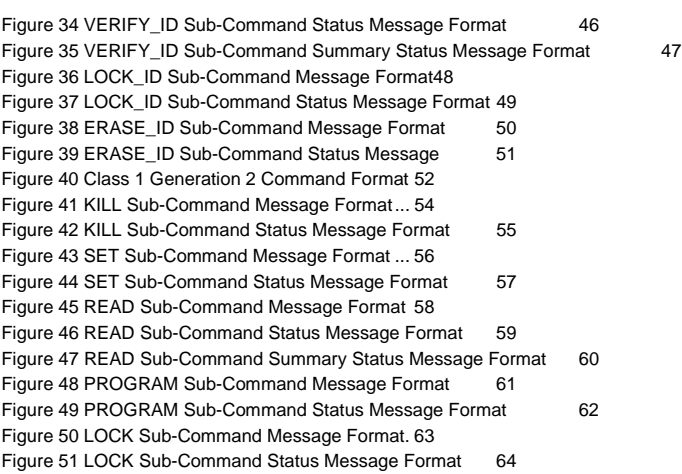

#### List of Tables

Table 1 IDentity MaX Mobile Reader Pin Definitions**Error! Bookmark not defined.** Table 2 Status Field Status Codes ......................... 13 Table 4 Command Field Command Codes ............ 14 Table 5 Download Sub-Commands........................ 15 Table 6 END Sub-Command Field Definitions ....... 17 Table 7 System Sub-Commands............................ 19 Table 9 Class 0 Sub-Commands............................ 20 Table 10 KILL Sub-Command Field Definitions...... 21 Table 11 Sub-Command Status Field Definitions... 22 Table 12 SET Sub-Command Message Format..... 23 Table 13 SET Sub-Command Status Field Definitions24 Table 14 READ Sub-Command Field Definitions... 25 Table 15 READ Sub-Command Status Field Definitions 26 Table 16 READ Sub-Command Status Field Definitions 27 Table 17 Class 1 Sub-Commands.......................... 29 Table 18 KILL Sub-Command Field Definitions...... 30 Table 19 KILL Sub-Command Status Field Definitions 31 Table 20 SET Sub-Command Field Definitions...... 32 Table 21 SET Sub-Command Status Field Definitions33 Table 22 READ Sub-Command Field Definitions... 34 Table 23 READ Sub-Command Status Field Definitions 35 Table 24 READ Sub-Command Status Field Definitions 36 Table 24 SCROLL ID Subcommand Field Definitions37 Table 25 SCROLL\_ID Sub-Command Status Field Definitions 38 Table 26 SCROLL\_ID Sub-Command Status Field Definitions 39 Table 27 READ\_ALL Sub-Command Field Definitions 40 Table 28 READ\_ALL Sub-Command Status Field Definitions 41 Table 29 READ\_ALL Sub-Command Status Field Definitions 42 Table 30 PROGRAM\_ID Sub-Command Field Definitions 43 Table 31 PROGRAM\_ID Sub-Command Status Field Definitions 44 Table 32 VERIFY ID Sub-Command Status Field Definitions 46 Table 33 VERIFY\_ID Sub-Command Summary Status Field Definitions 47 Table 34 LOCK\_ID Sub-Command Field Definitions48 Table 35 LOCK\_ID Sub-Command Status Field Definitions 49 Table 36 ERASE\_ID Sub-Command Status Field Definitions 51 Table 37 Class 1 Generation 2 Sub-Commands.... 53 Table 38 KILL Sub-Command Field Definitions...... 54 Table 39 KILL Sub-Command Status Field Definitions 55 Table 40 SET Sub-Command Field Definitions...... 56 Table 41 SET Sub-Command Status Field Definitions57 Table 42 READ Sub-Command Field Definitions... 58 Table 43 READ Sub-Command Status Field Definitions 59 Table 44 READ Sub-Command Summary Status Message Field Definitions 60 Table 45 PROGRAM Sub-Command Field Definitions 61 Table 46 PROGRAM Sub-Command Status Field Definitions 62 Table 47 LOCK Sub-Command Field Definitions ... 63 Table 48 LOCK Sub-Command Status Field Definitions 64

Revision 1.0

December 6, 2006 Proprietary Information 4

# 1.0 Introduction/Scope

# Using This Manual

This User's Guide provides instructions for installing the IDentity MaX Mobile RFID reader and for integrating the host protocol onto a PC based application.

# Intended Audience

This manual is intended for use by technical personnel responsible for installing the IDentity MaX Mobile reader and writing PC applications to communicate with it:

- Electrical Engineers
- Mechanical Engineers
- Software Engineers
- Manufacturing Engineers

# **Topics**

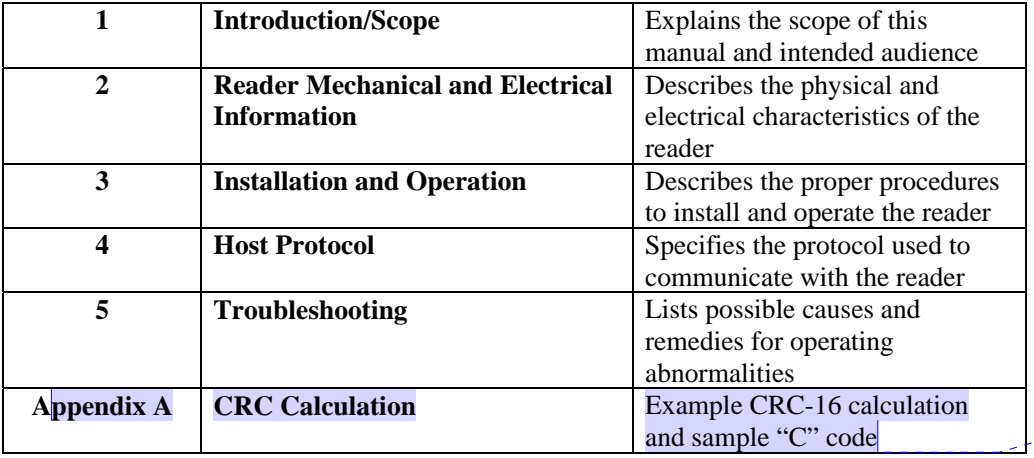

**a** Comment [h1]:

Revision 1.0

December 06, 2006 **Proprietary Information** 4

December 6, 2006<br>Revision 1.0

Proprietary Information 6, 2006 Proprietary 106

# 2.0 Mechanical and Electrical

# 2.1 Mechanical Specifications

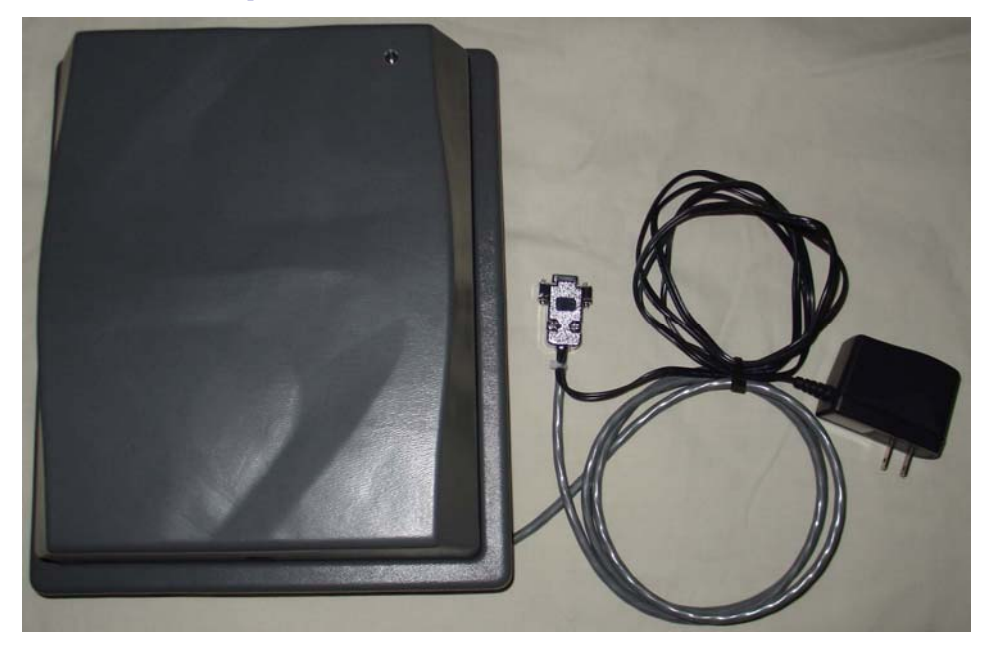

### **Dimensions (LxWxD)**

12" x 10" x 4" (not including cables)

### **Weight**

 $\sim$ 12 lbs

#### **Cables and Connectors**

Data: 6 ft. Serial Cable with DB-9S (Female) connector

Power: 6 ft. cable with attached power supply using two prong, non-polarized, North American power connector

December 6, 2006<br>Revision 1.0

Proprietary Information 6, 2006 Proprietary Information 6, 2006 Proprietary 1006 B

# 2.2 Electrical Specifications

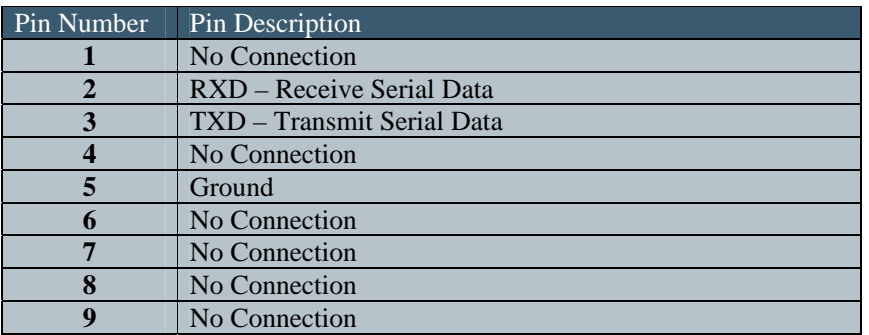

Table 1 IDentity MaX Mobile reader Pin Definitions

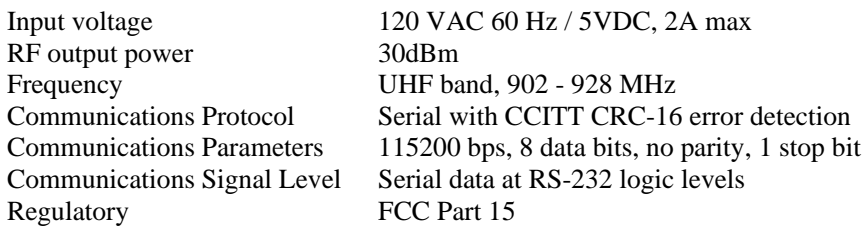

December 6, 2006<br>Revision 1.0

# 3.0 Installation and Operation

# 3.1 Installation

The following steps are recommended to properly install the IDentity MaX Mobile reader.

- 1. Unpack the contents of the shipping container.
- 2. Inspect the shipping container and contents for damage. If damaged, notify the carrier and Sirit. Keep all shipping materials for inspection by the carrier.
- 3. Determine the location of the reader. It will need to be within 6 feet of the PC that will be hosting the user application and within 6 feet of an AC power outlet.
- 4. Plug the attached external AC power supply of the Mobile reader into the AC power outlet.
- 5. Align the DB 9 connector with the serial port connector on the host PC. Insert firmly. Screw down the thumbscrews to ensure retention in the connector.

# 3.2 Operation

The following steps are required to ensure proper operation of the IDentity MaX Mobile reader:

- 1. Verify that all power and host PC connections are made.
- 2. Point the front of the IDentity MaX Mobile reader in the direction of the tags to be scanned.
- 3. Perform the required operations as specified by the user application and procedures.
- 4. After all tag transactions have been processed, power down the reader by unplugging the reader from the AC power outlet.

December 6, 2006 Proprietary Information 8

**NOTE:** The LED port on the front of the IDentity MaX Mobile reader will not illuminate during any part of the operational procedures.

Proprietary Information 8, 2006 Proprietary Information 9, 2006 9, 2006 Proprietary Information 9, 2006 9, 2006 9, 2006 9, 2006 9, 2006 9, 2006 9, 2006 9, 2006 9, 2006 9, 2006 9, 2006 9, 2006 9, 2006 9, 2006 9, 2006 9, 200

# 4.0 Host Protocol

The Host Protocol supports communications between the IDentity MaX Mobile reader and a Host. The following sections define this protocol by breaking down the different fields and layers of the packet protocol. This interface uses the serial port on the IDentity MaX Mobile reader. The serial port interface will be configured to transfer data at 115,200 bps, 8 data bits, no parity, and 1 stop bit.

# 4.1 Packet Format

The protocol is Byte Oriented (packets and messages are a sequence of bytes). All multi-byte commands, parameters and responses are encoded MSB first. All bit field parameters or responses are encoded left justified (MSBit in high order bit of MSByte).

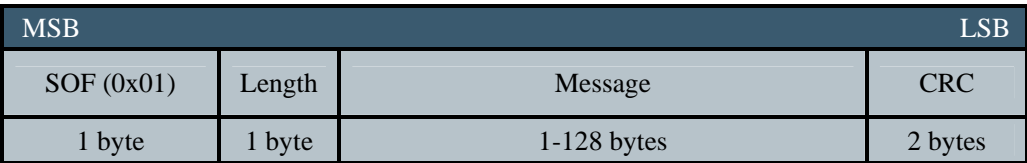

Figure 1 Packet Format

Revision 1.0

December 6, 2006 **Proprietary Information** 10

#### **DEFINITIONS**

CRC: Two bytes, CCITT CRC-16 calculated over the LENGTH field through the end of MESSAGE field in the FORWARD direction with a PRELOAD of 0xFFFF. If the CRC is calculated incorrectly, the reader will not respond. See Appendix A.

LENGTH: Number of bytes in the packet from the LENGTH byte through the end of the CRC, excluding the SOF

MESSAGE: Commands or responses

SOF: 0x01 Start-Of-Frame, byte field used to indicate the start of a packet boundary

# 4.2 Message Formats

The MESSAGE portion of a packet is used to transport both commands from the host to the reader and responses from the reader to the host. The reader will not send autonomous (unsolicited) responses.

Command messages contain a one byte "Command" field. Following the command byte field is the "Parameter" field that could contain zero to many parameters associated with the command field.

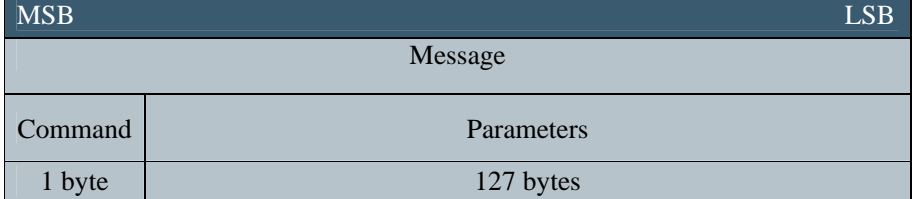

Figure 2 Command Message Field Format

Response messages contain a one byte "Status" field that is common to all reader responses. The "Status" field contains an indication of the reader status. Following the status byte is the "Response" field that could contain zero to many responses associated with the "Status" field.

Figure 3 Response Message Field Format

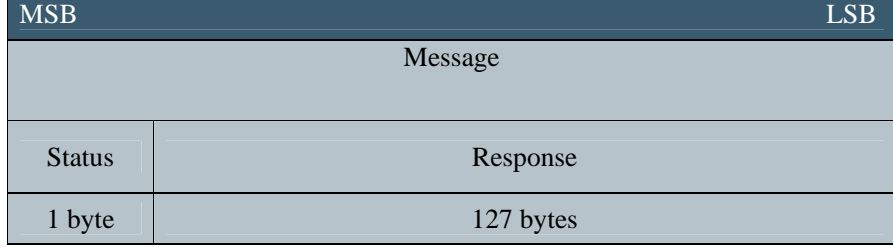

Revision 1.0

December 6, 2006 Proprietary Information 12

# The "Status" field contains the following status codes:

## Table 2 Status Field Status Codes

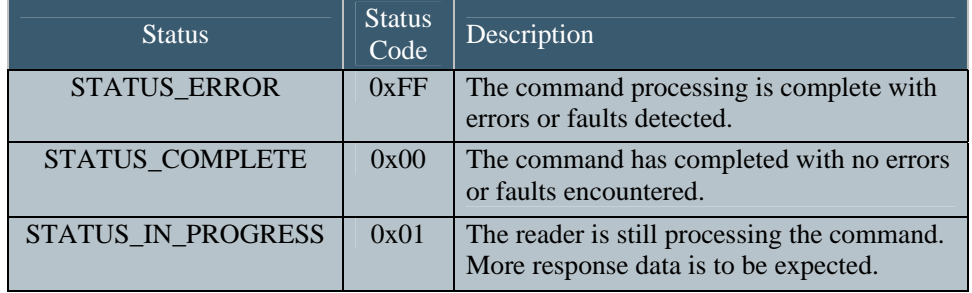

# 4.3 Commands

The following table shows all the commands that are supported for command processing on the reader:

Table 3 Command Field Command Codes

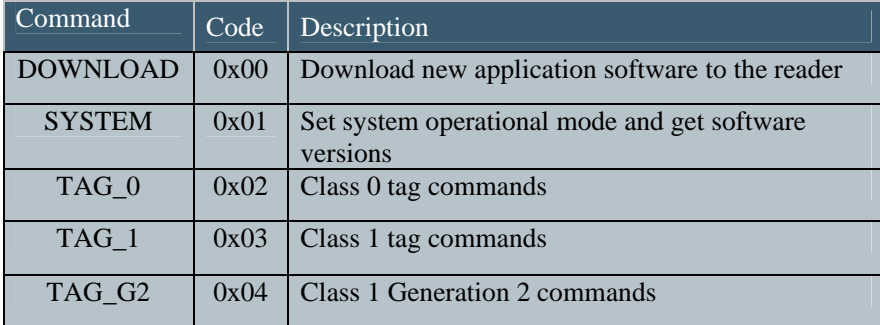

### 4.3.1 DOWNLOAD Command

The DOWNLOAD command is used to download new application software to the reader.

Figure 4 Download Command Format

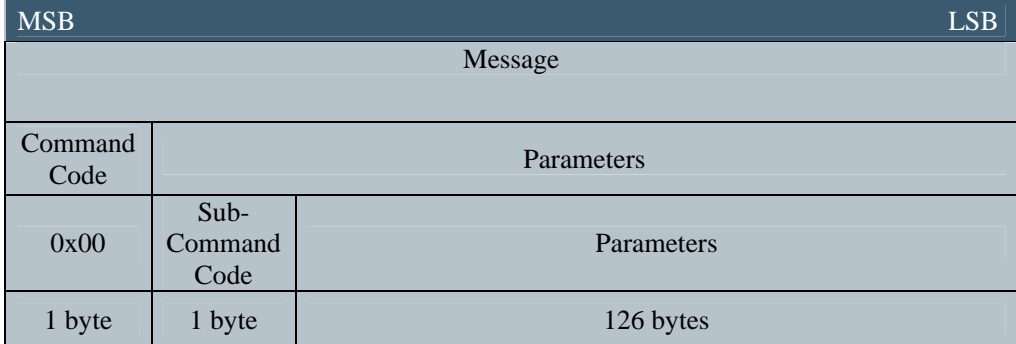

December 6, 2006<br>Revision 1.0

## 4.3.2 DOWNLOAD Sub-Command

The DOWNLOAD command further utilizes sub-commands and parameters to support the download process in the reader.

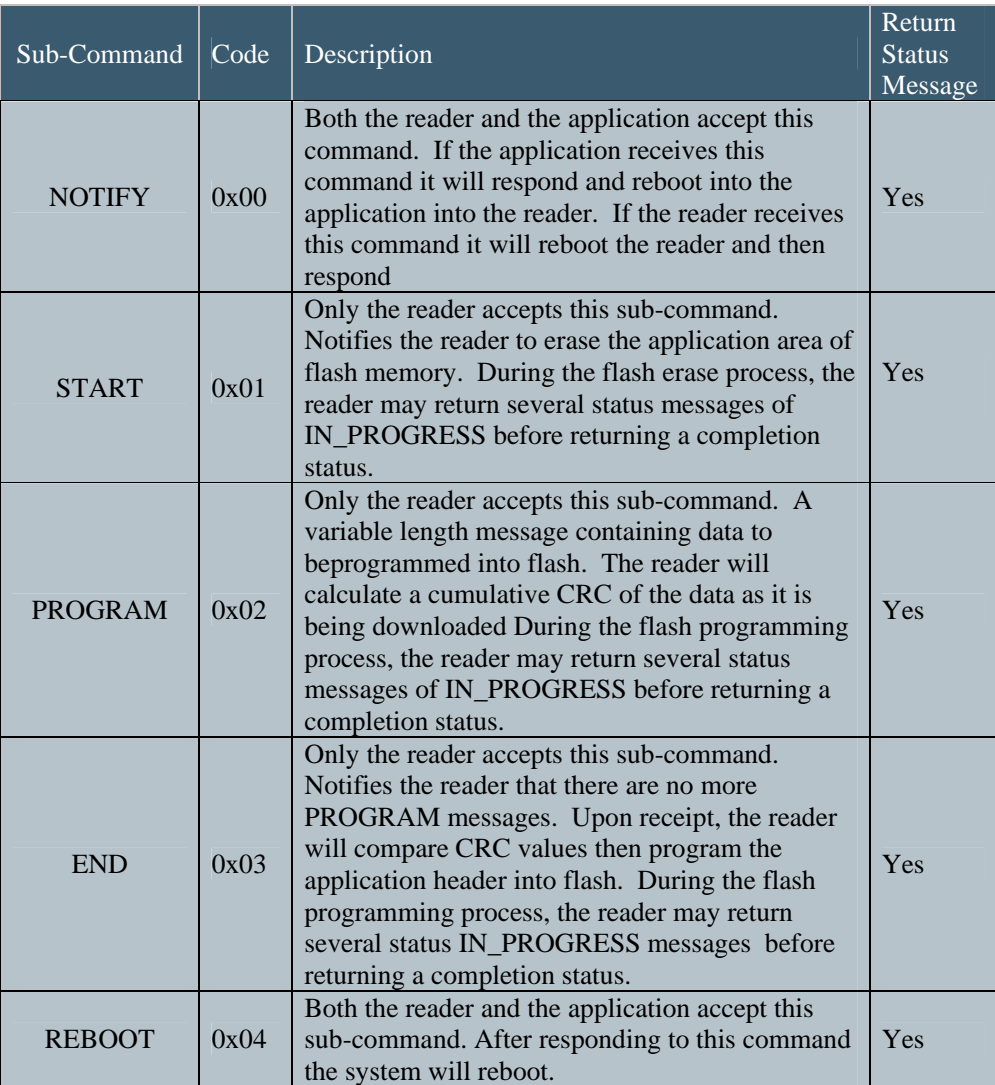

Table 4 Download Sub-Commands

December 6, 2006<br>Revision 1.0

## 4.3.3 PROGRAM Sub-Command

The PROGRAM sub-command contains the following message format for programming the flash. The DATA field will contain one or more bytes of data that needs to be programmed.

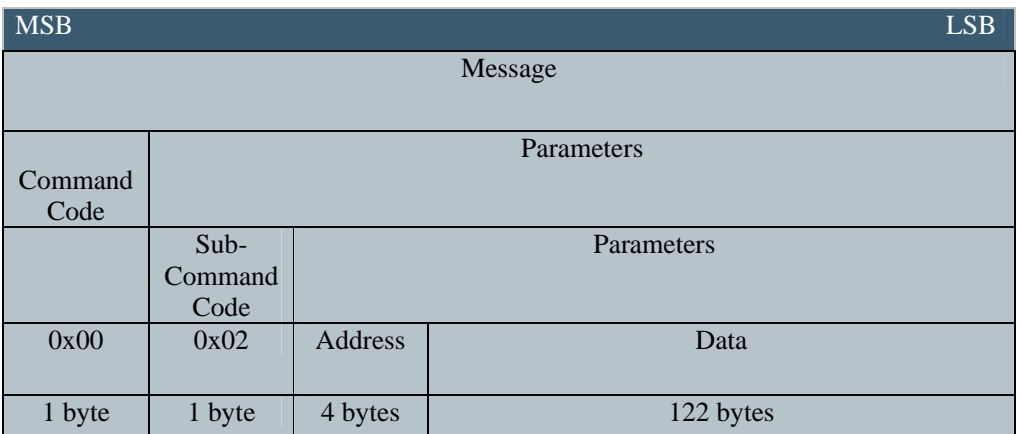

Figure 5 PROGRAM Sub-Command Message Format

### 4.3.4 END Sub-Command

The END sub-command notifies the reader that there are no more PROGRAM messages, compares the CRC values, and programs the application header into flash. The END subcommand contains the following message format:

MSB ESB Message Command Parameters<br>Code Parameters Sub-Command Code Parameters 0x00 0x03 CRC Start Start <br>Address Parameters 1 byte 1 byte 2 bytes 4 bytes 120 bytes

Figure 6 END Sub-Command Message Format

Table 5 END Sub-Command Field Definitions

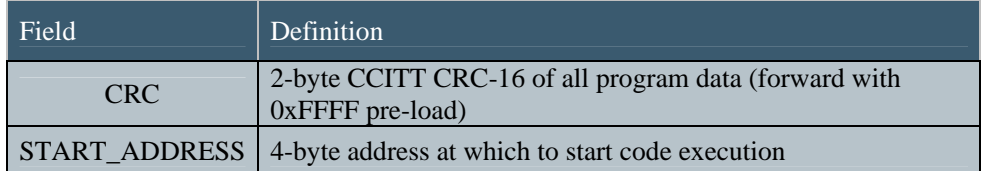

December 6, 2006<br>Revision 1.0

# 4.4 SYSTEM Command

The SYSTEM command is used to set system operational mode and get software versions. The SYSTEM command is also used for manufacturing test and is supported with Test type system commands.

Figure 7 System Command Format

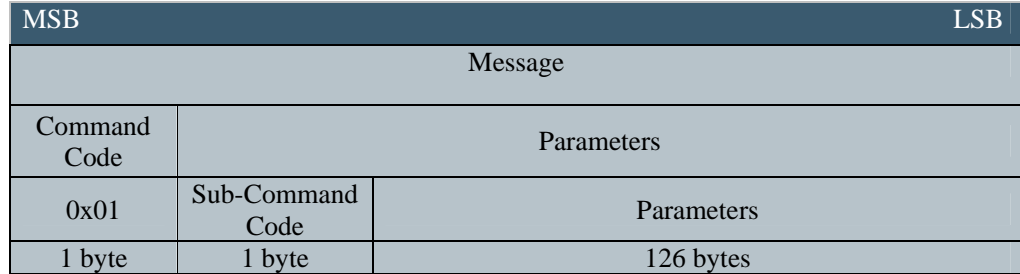

The SYSTEM command returns the following response message:

#### **<STATUS><LDR\_SW\_VER><APP\_SW\_VER><MODE>**

Where:

**<LDR\_SW\_VER>** - The current loader software version mark (0x0000, 0xFFFF)

**<APP\_SW\_VER>** - The current application software version mark (0x0000, 0xFFFF)

<**MODE**> - The current MODE setting (0x01, 0x02)

The loader supports the SYSTEM command with the MODE value being ignored. In addition to the software version marks, the loader response returns a current MODE value of 0x00.

Revision 1.0

December 6, 2006 Proprietary Information 18

## 4.4.1 SYSTEM Sub-Commands

The SYSTEM command utilizes sub-commands and parameters in the following manner:

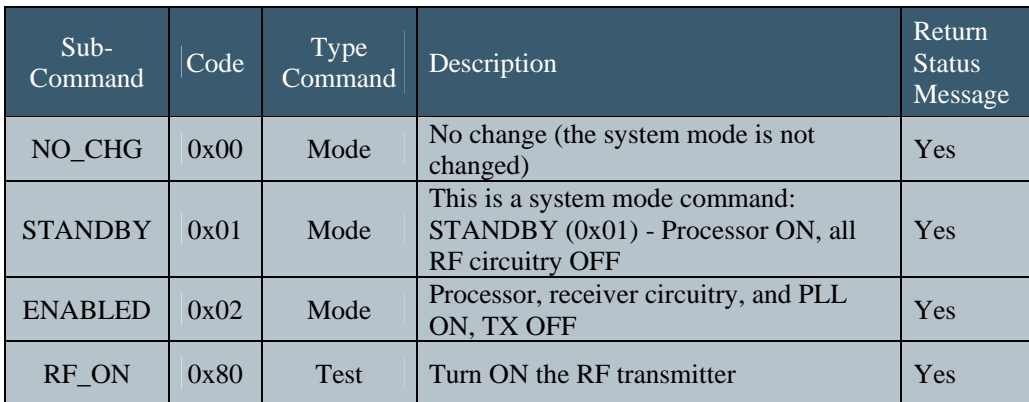

Table 6 System Sub-Commands

Note: when coming out of STANDBY and returning to the ENABLED state, allow 200ms before sending commands to the IDentity MaX Mobile reader.

# 4.5 Class 0 Commands

The following section describes the command messages used to support Class 0 tags. Class 0 tags are read-only and cannot be written. . The Command Code 0x02 is for TAG\_0 (Class 0) tag commands.

Figure 8 Class 0 Command Format

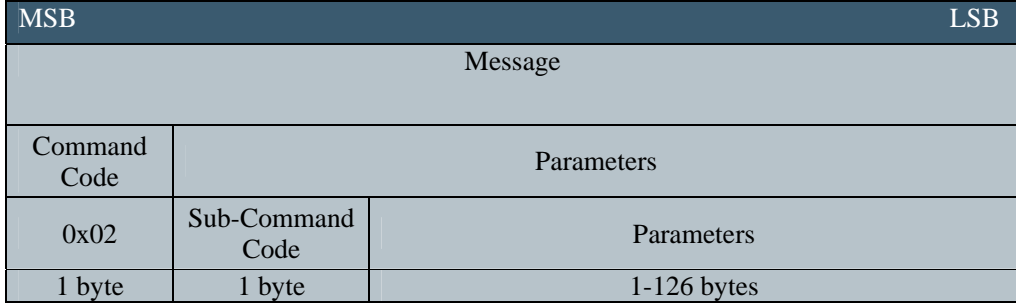

## 4.5.1 Class 0 Sub-Commands

The Class 0 command utilizes sub-commands and parameters in the following manner:

Table 7 Class 0 Sub-Commands

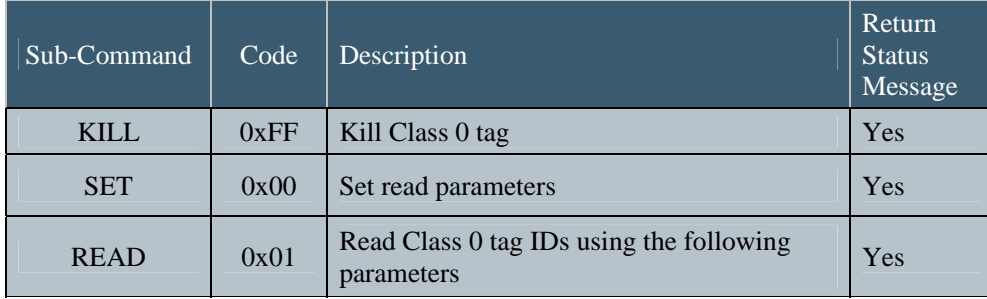

December 6, 2006<br>Revision 1.0

## 4.5.2 KILL Sub-Command

The KILL sub-command contains the following command message format:

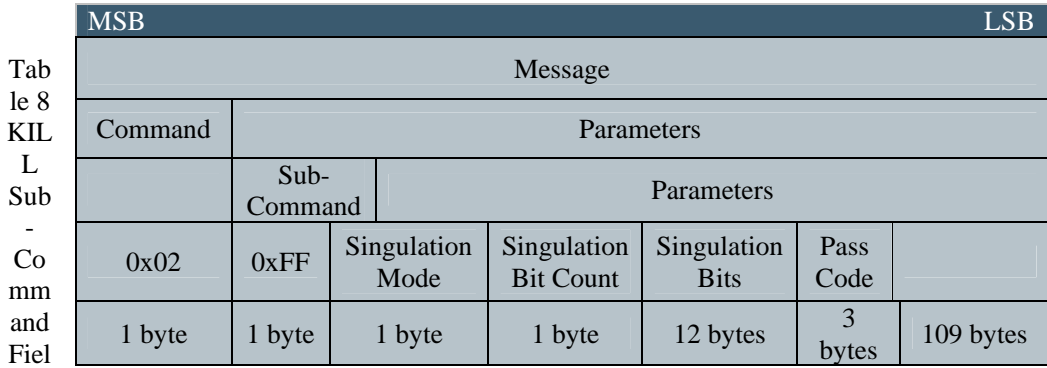

## Figure 9 KILL Sub-Command Message Format

d Definitions

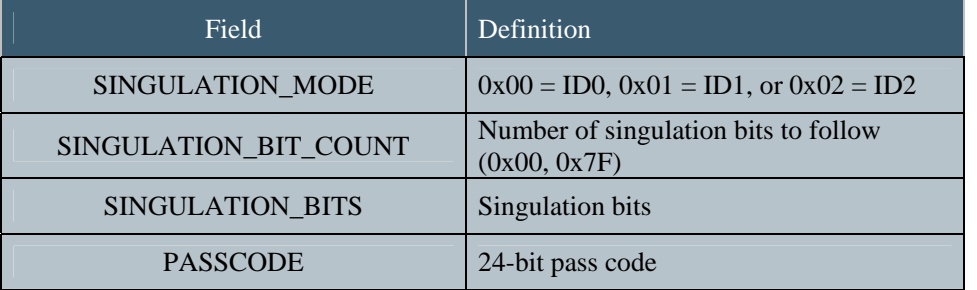

# 4.5.2.1 KILL Sub-Command Status Message

The KILL sub-command status message contains the following message format:

Figure 10 KILL Sub-Command Status Message Format

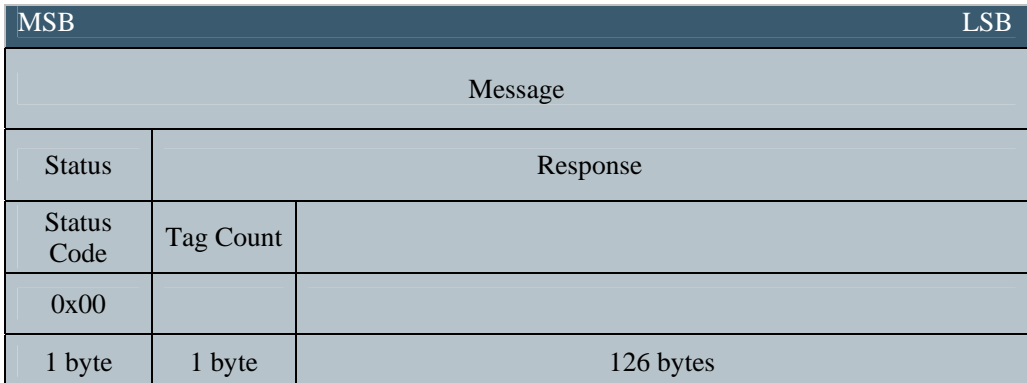

#### Table 9 Sub-Command Status Field Definitions

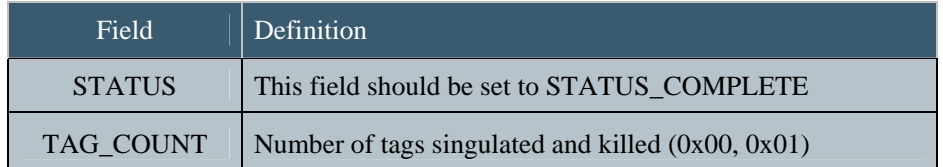

December 6, 2006<br>Revision 1.0

## 4.5.3 SET Sub-Command

The SET sub-command changes the power level of the reader and contains the following message format:

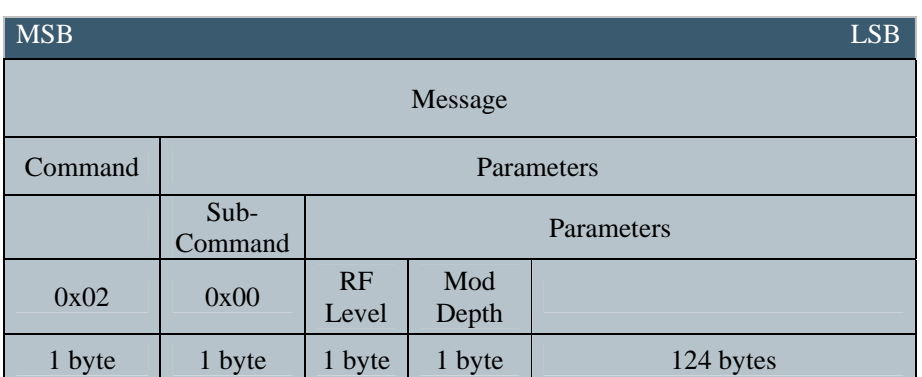

Figure 11 SET Sub-Command Message Format

Table 10 SET Sub-Command Message Format

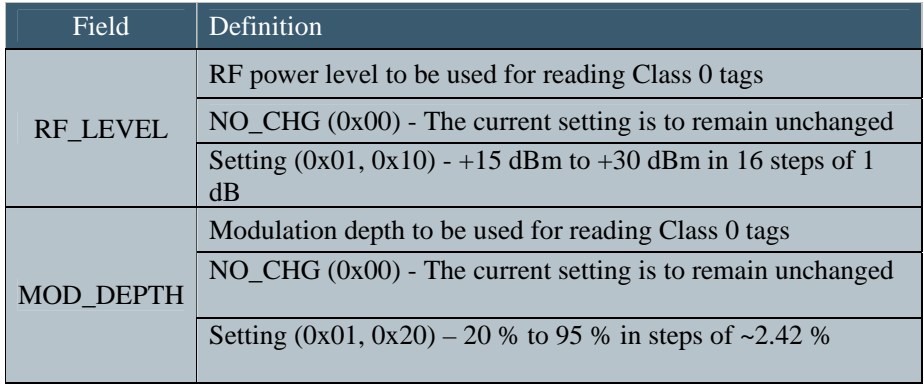

December 6, 2006<br>Revision 1.0

## 4.5.3.1 SET Sub-Command Status Message

The SET sub-command status message contains the following message format:

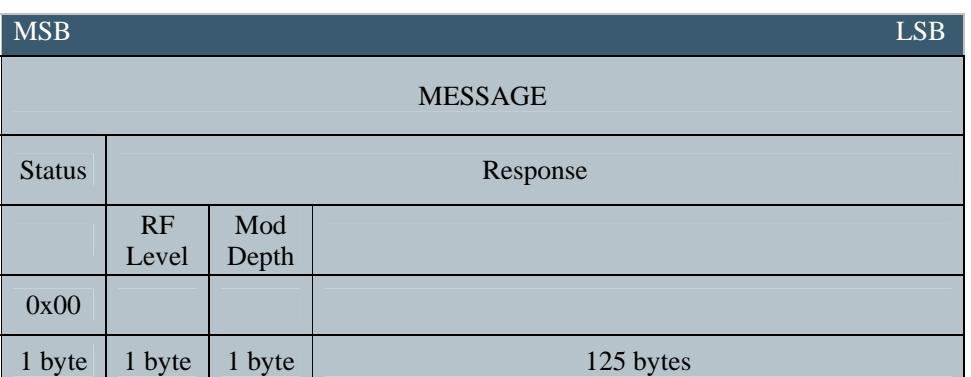

Figure 12 SET Sub-Command Status Message Format

Table 11 SET Sub-Command Status Field Definitions

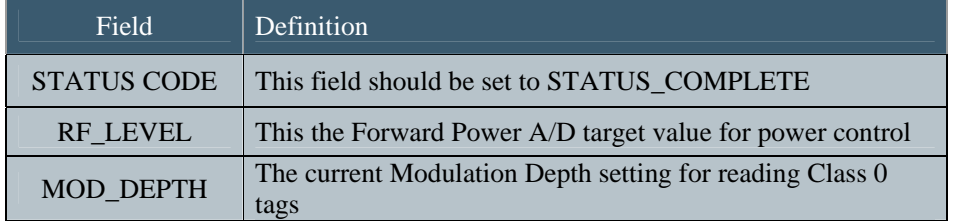

## 4.5.4 READ Sub-Command

The READ sub-command is used with Class 0 (read-only capability), and when reading specific tags. The READ subcommand contains the following message format:

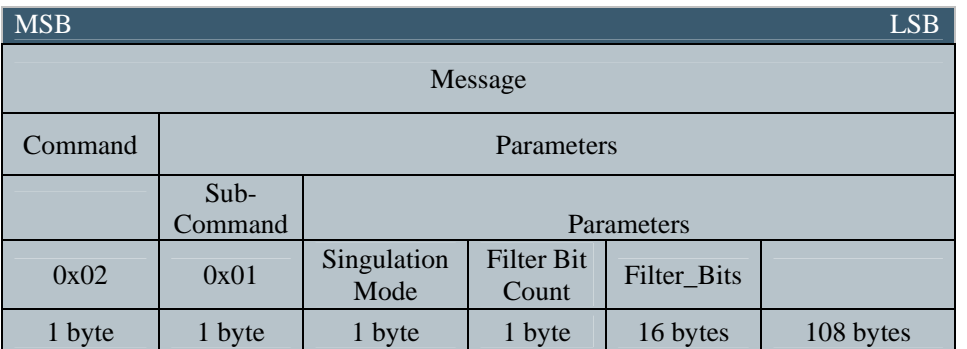

Figure 13 READ Sub-Command Message Format

#### Table 12 READ Sub-Command Field Definitions

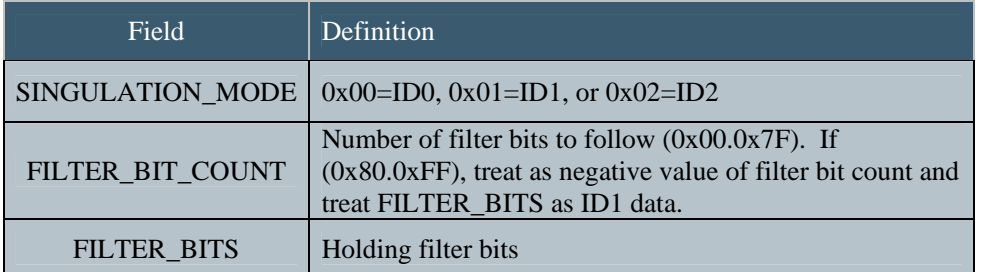

December 6, 2006<br>Revision 1.0

### 4.5.4.1 READ Sub-Command Status Message

The READ sub-command status message contains the following command message format:

#### Figure 14 READ Sub-Command Status Message Format

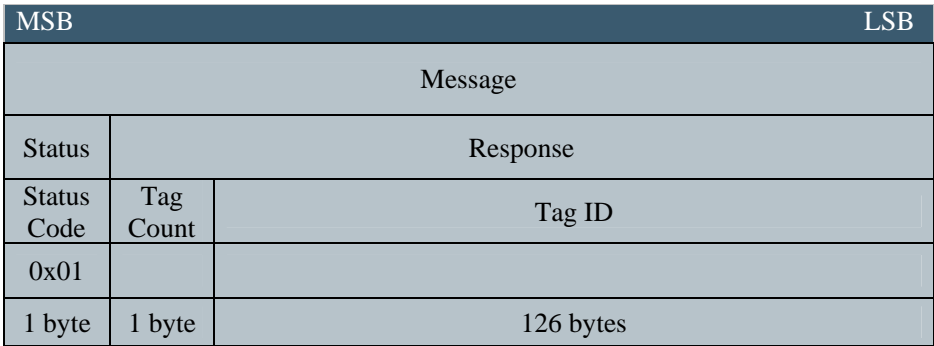

#### Table 13 READ Sub-Command Status Field Definitions

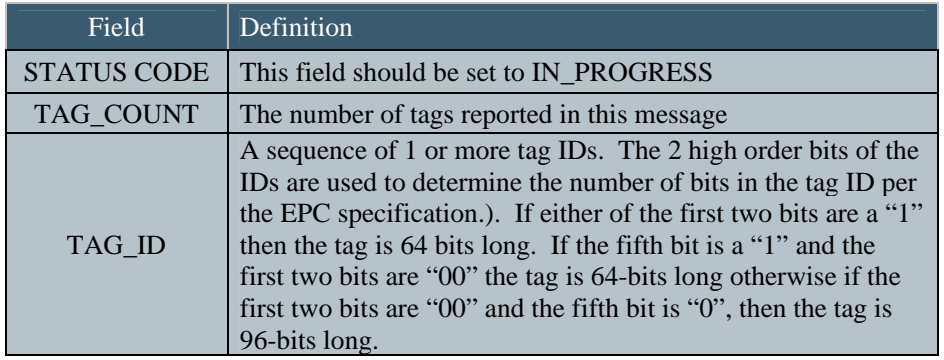

If any tags are filtered and read, this command will return multiple messages. After all tags have been reported, the reader will send a final summary message to the host.

December 6, 2006<br>Revision 1.0

## 4.5.4.2 READ Sub-Command Summary Status Message

After all tags have been reported, the reader will send a final summary status message to the host.

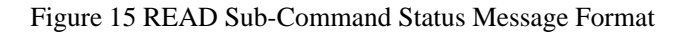

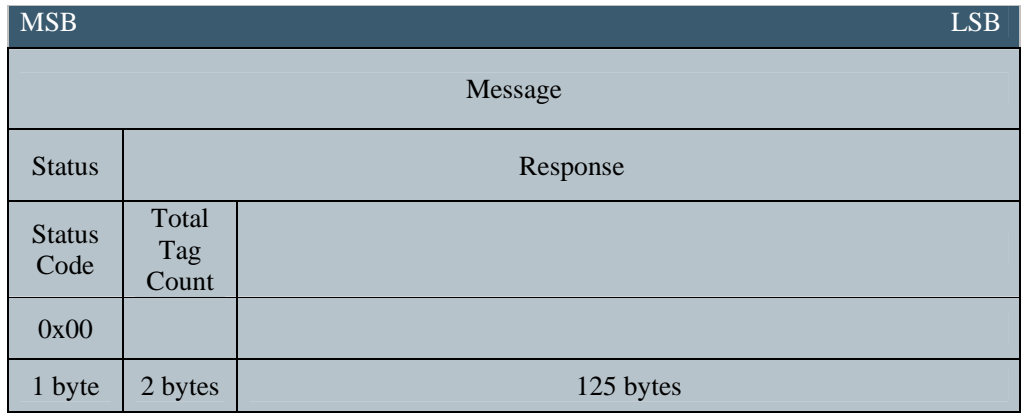

Table 14 READ Sub-Command Status Field Definitions

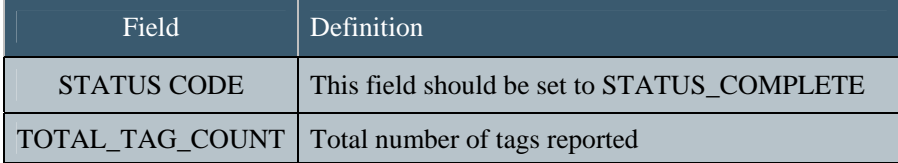

December 6, 2006<br>Revision 1.0

# 4.6 Class 1 Commands

The following section describes the command messages used to support Class 1 tags. Class 1 tags may be read or written. The Command Code 0x03 is for TAG\_1 (Class 1) tag commands.

Figure 16 Class 1 Command Format

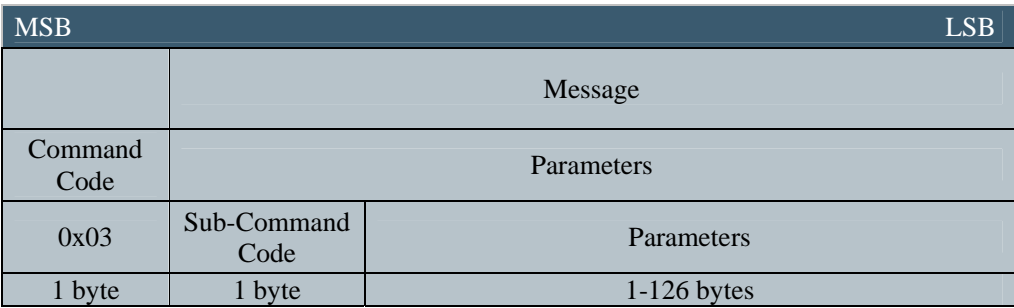

December 6, 2006<br>Revision 1.0

## 4.6.1 Class 1 Sub-Commands

The Class 1 command utilizes sub-commands and parameters in the following manner.

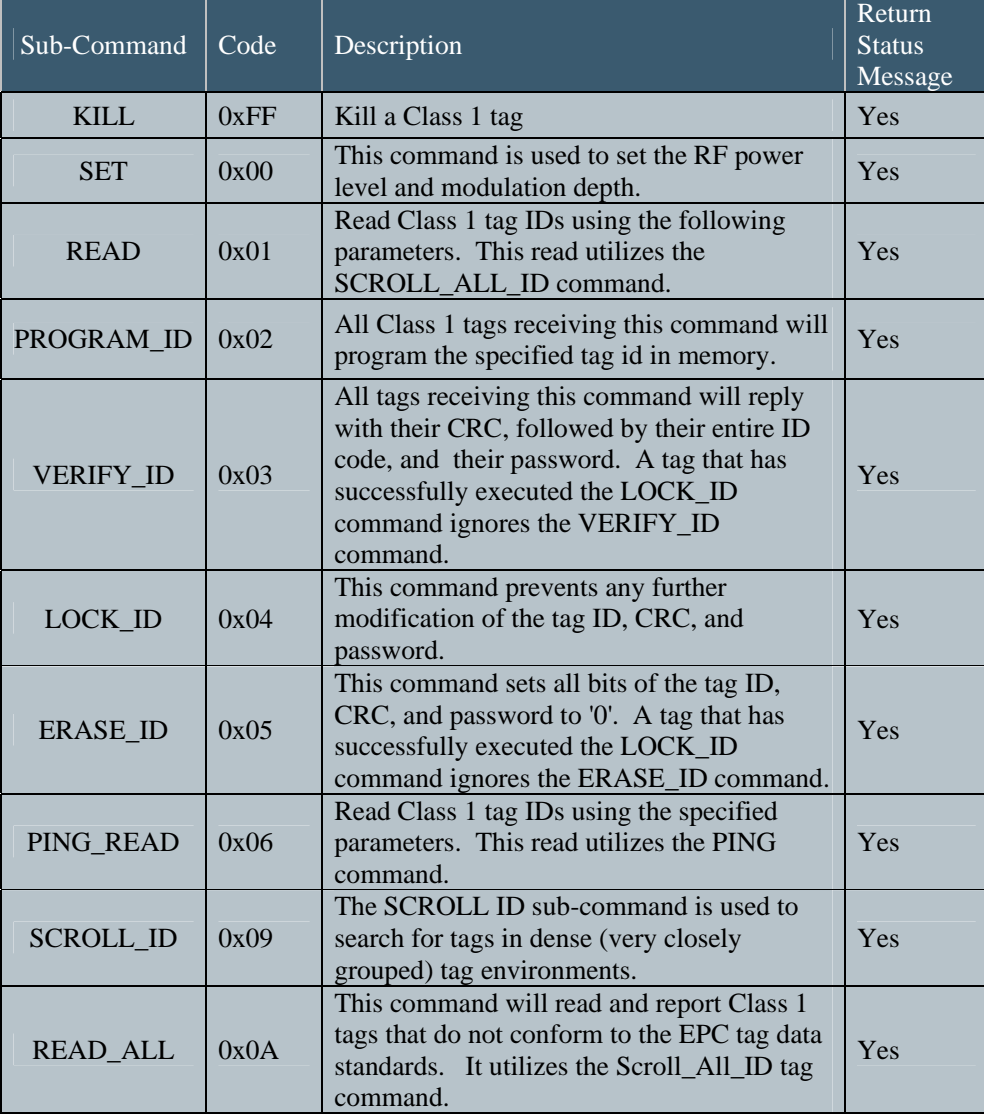

Table 15 Class 1 Sub-Commands

December 6, 2006<br>Revision 1.0

## 4.6.2 KILL Sub-Command

Tags with IDs matching the singulation bits are permanently deactivated and will no longer respond to or execute reader commands. The password is used to enable this functionality. This "self-destruct" command renders the tag inactive forever. The KILL sub-command contains the following command message format:

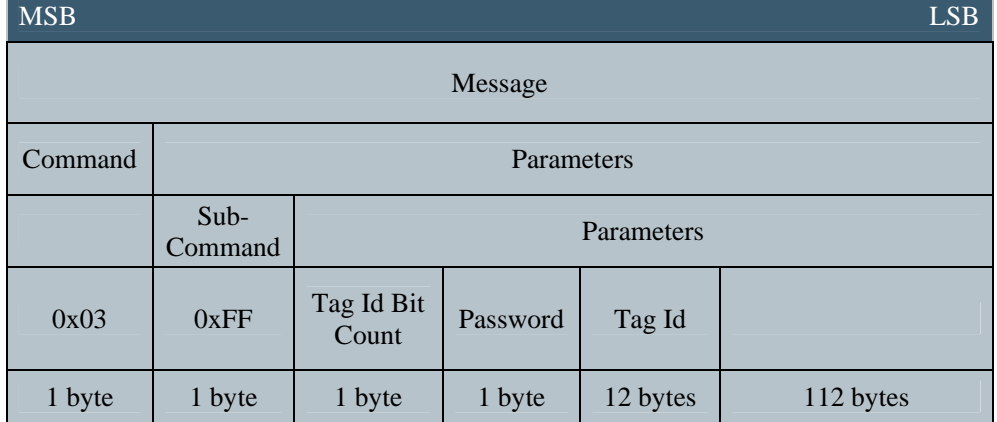

#### Figure 17 KILL Sub-Command Message Format

#### Table 16 KILL Sub-Command Field Definitions

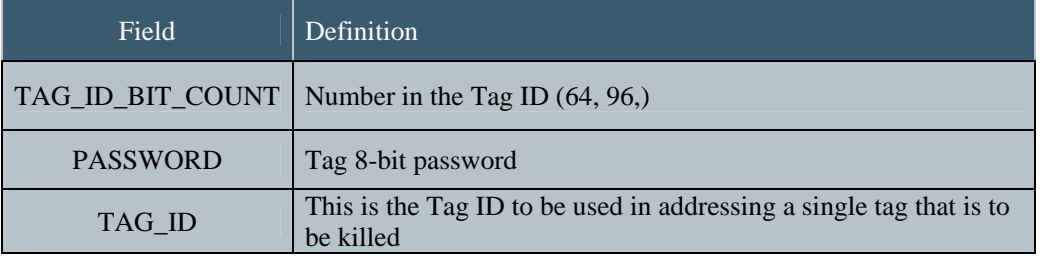

Revision 1.0

December 6, 2006 **Proprietary Information** 30

## 4.6.2.1 KILL Sub-Command Status Message

The KILL sub-command status message contains the following message format:

### Figure 18 KILL Sub-Command Status Message Format

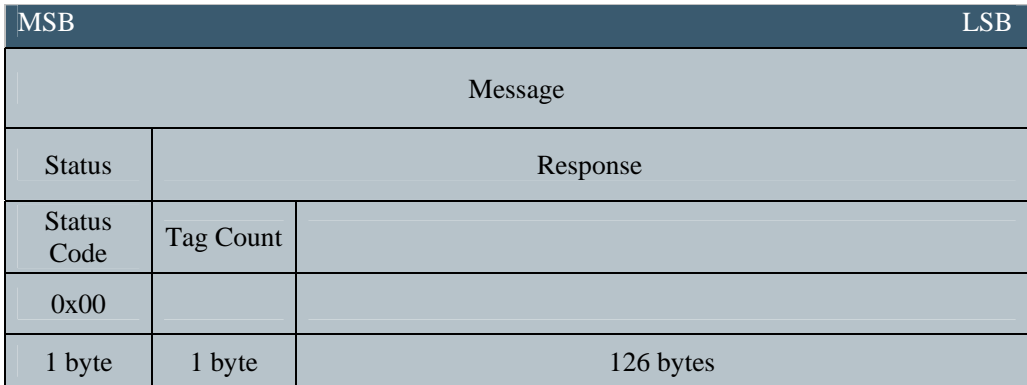

### Table 17 KILL Sub-Command Status Field Definitions

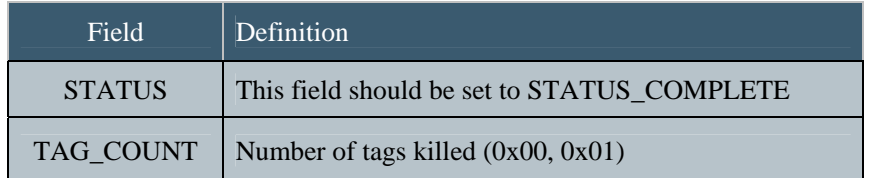

December 6, 2006<br>Revision 1.0

## 4.6.3 SET Sub-Command

The SET sub-command contains the following message format:

## Figure 19 SET Sub-Command Message Format

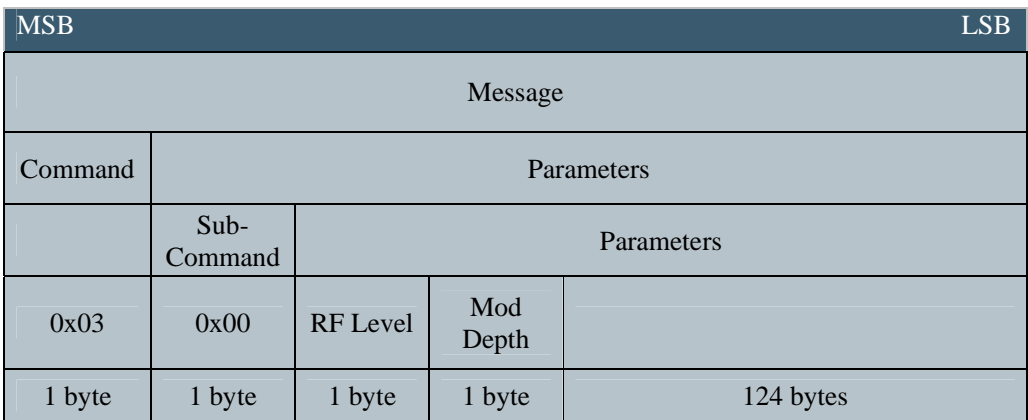

### Table 18 SET Sub-Command Field Definitions

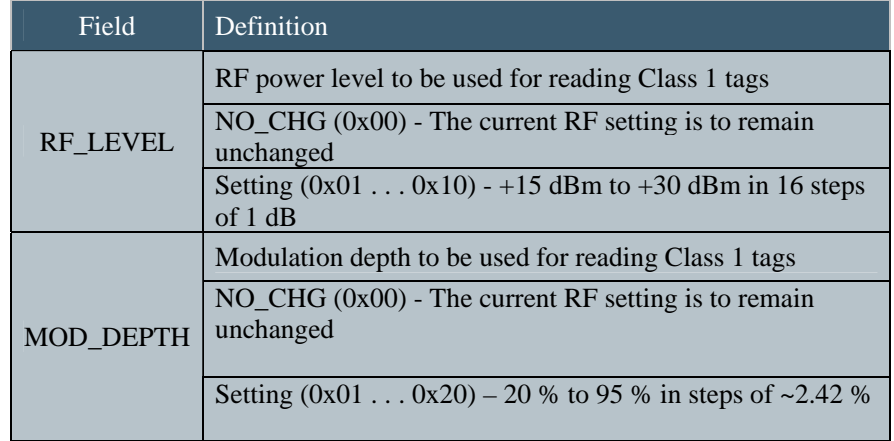

December 6, 2006<br>Revision 1.0
## 4.6.3.1 SET Sub-Command Status Message

The SET sub-command status message contains the following command message format:

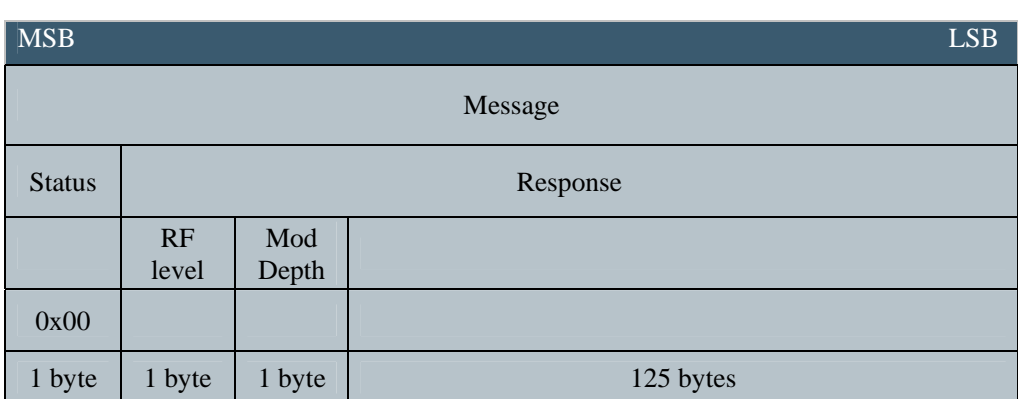

Figure 20 SET Sub-Command Status Message Format

#### Table 19 SET Sub-Command Status Field Definitions

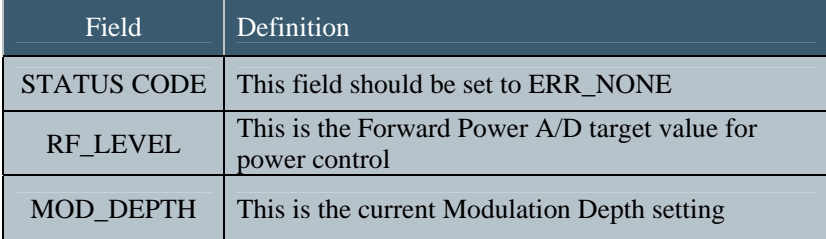

#### 4.6.4 READ Sub-Command

The READ sub-command is used to read tags. The SCROLL\_ALL\_ID command is used to search for tags during the interrogation process. During this process, the reader listens for the loudest tag, responds, and "quiets" that tag in order to hear the next loudest tag. The READ sub-command contains the following message format:

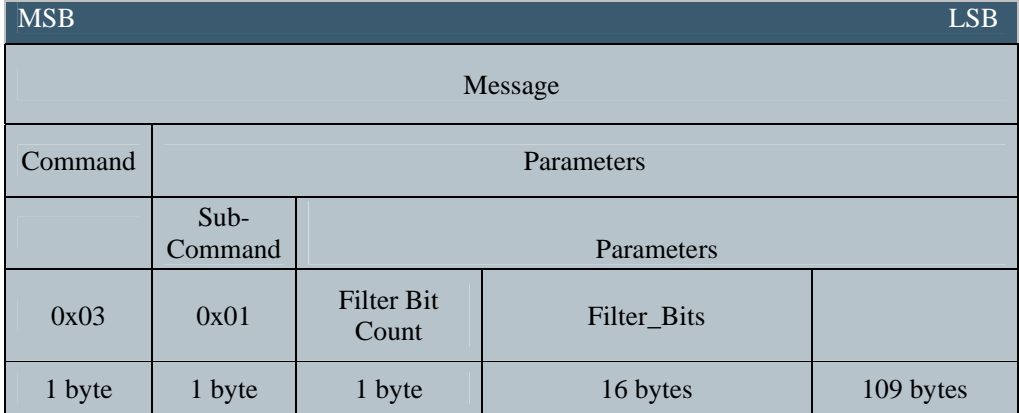

#### Figure 21 READ Sub-Command Message Format

Table 20 READ Sub-Command Field Definitions

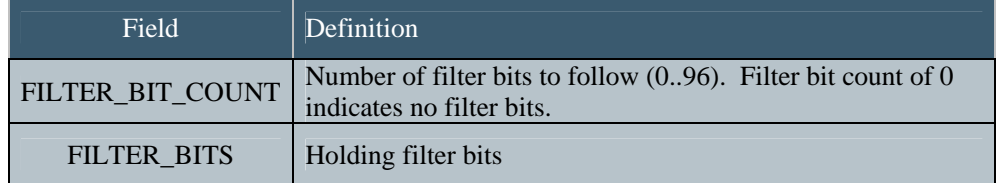

If any tags are filtered and read, this command will return multiple messages.

Revision 1.0

#### 4.6.4.1 READ Sub-Command Status Message

The READ sub-command status message contains the following message format:

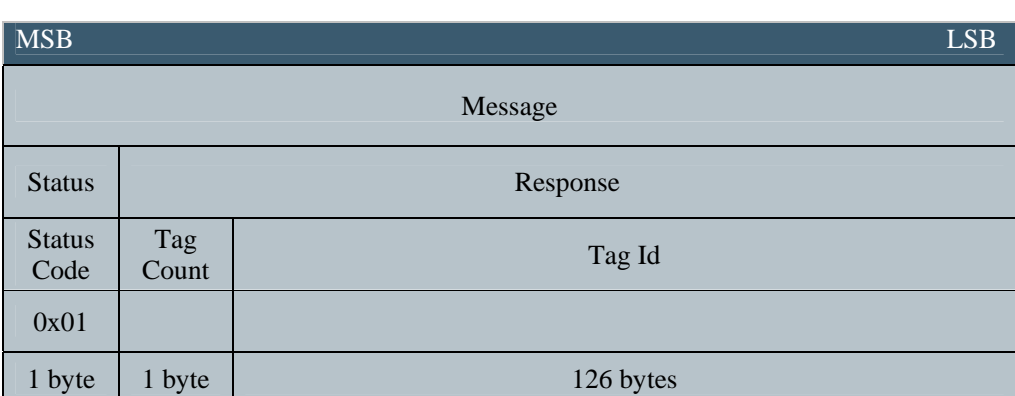

#### Figure 22 READ Sub-Command Status Message Format

#### Table 21 READ Sub-Command Status Field Definitions

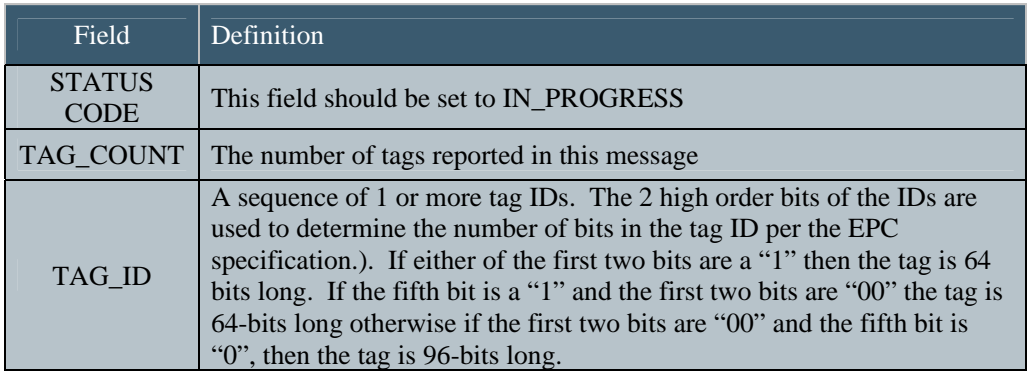

If any tags are singulated and read, this command will return multiple messages. After all tags have been reported, the reader will send a final summary message to the host.

Revision 1.0

#### 4.6.4.2 READ Sub-Command Summary Status Message

After all tags have been reported, the reader will send a final summary status message to the host.

## $\Delta$ MSB  $\Delta$ LSB  $\Delta$ Message Status Response Status Code Total Tag Count 0x00 1 byte 2 bytes 125 bytes

#### Figure 23 READ Sub-Command Status Message Format

Table 22 READ Sub-Command Status Field Definitions

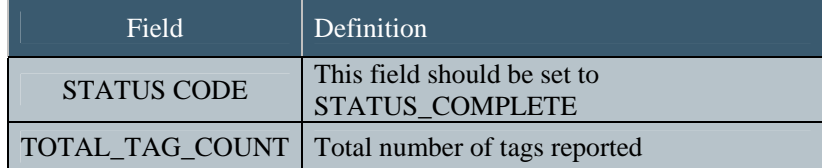

December 6, 2006<br>Revision 1.0

#### 4.6.5 SCROLL ID Sub Command

The SCROLL ID sub-command is used to search for tags in dense (very closely grouped) tag environments. Using Scroll ID for tag singulation requires more time to execute than the standard READ sub-command. Therefore, it is not recommended for low density tag environments. The Scroll ID sub-command status message contains the following message format:

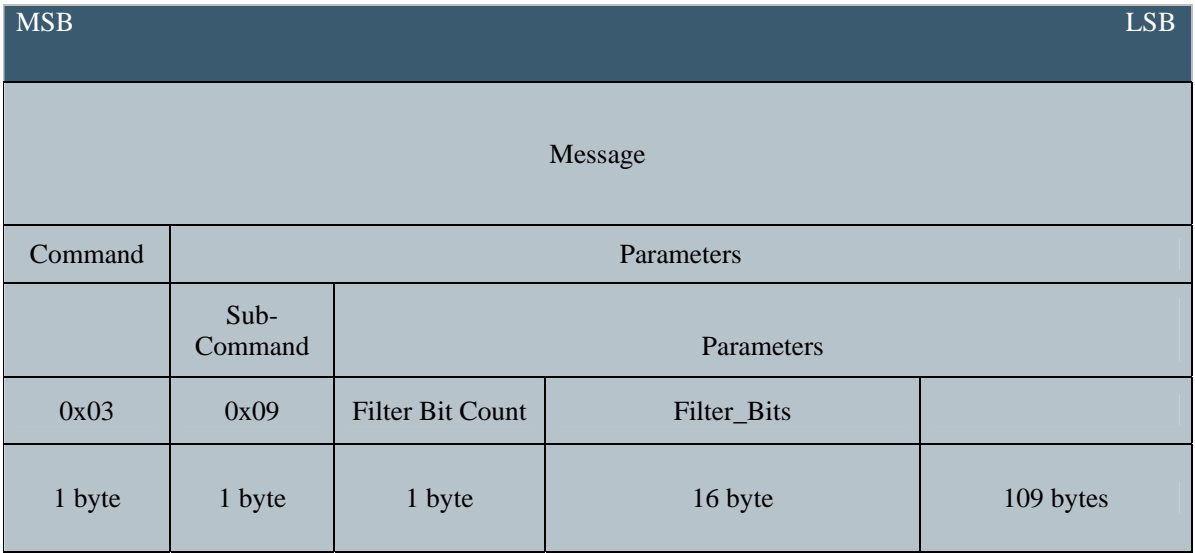

#### Figure 24 SCROLL ID Sub-Command Message Format

#### Table 23 SCROLL ID Subcommand Field Definitions

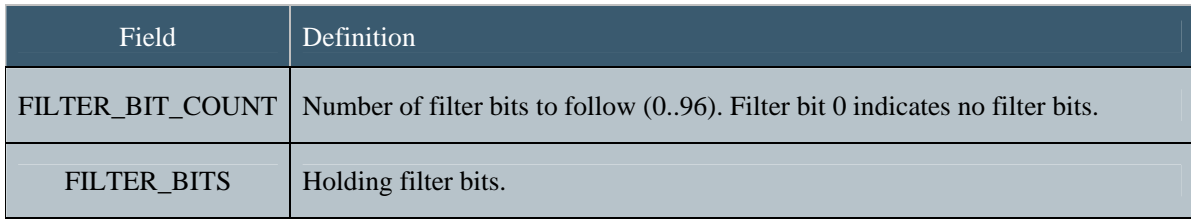

Revision 1.0

#### 4.6.5.1 SCROLL ID Sub-Command Status Message

The SCROLL\_ID sub-command status message contains the following message format:

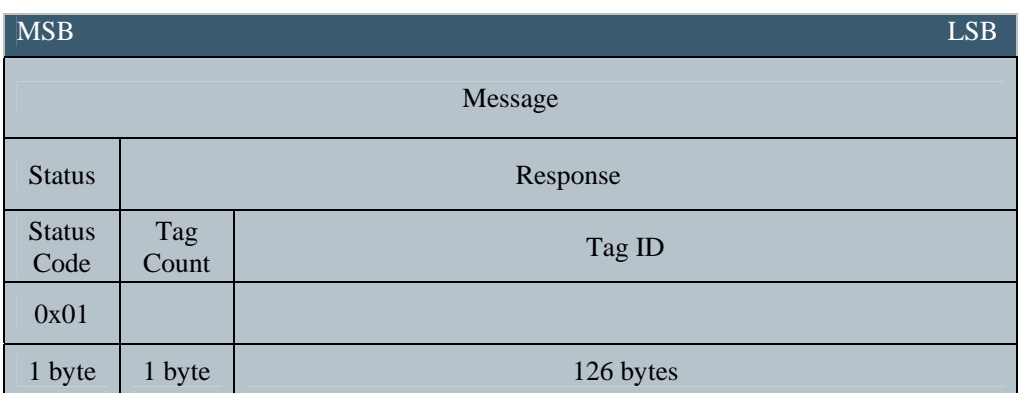

#### Figure 25 SCROLL\_ID Sub-Command Status Message Format

#### Table 24 SCROLL\_ID Sub-Command Status Field Definitions

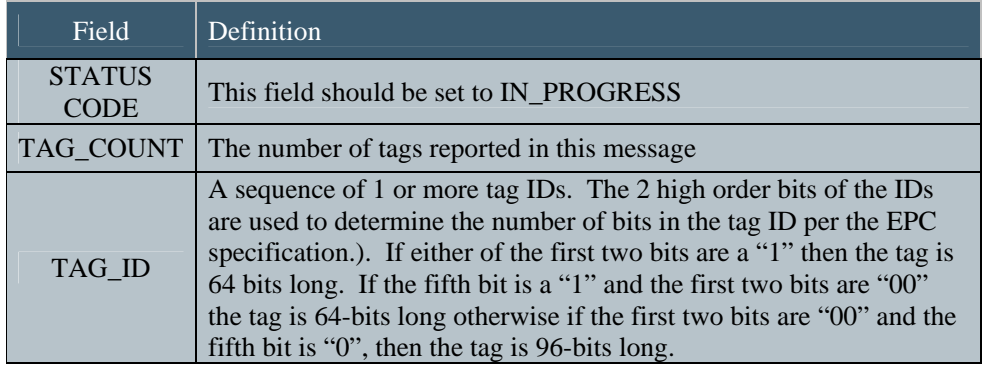

If any tags are singulated and read, the SCROLL\_ID command will return multiple messages.

December 6, 2006<br>Revision 1.0

#### 4.6.5.2 SCROLL ID Sub-Command Summary Status Message

After all tags have been reported, the reader will send a final summary status message to the host.

## MSB ESB Message Status Response Status Code Total Tag Count 0x00 1 byte 2 bytes 125 bytes

#### Figure 26 SCROLL\_ID Sub-Command Status Message Format

Table 25 SCROLL\_ID Sub-Command Status Field Definitions

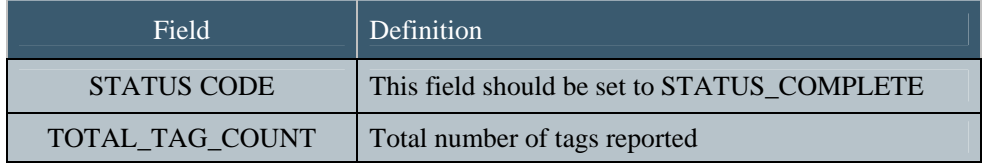

#### 4.6.6 READ\_ALL Sub-Command

The READ\_ALL sub-command is used to read tags. The SCROLL\_ALL\_ID command is used to search for tags during the interrogation process. During this process, the reader listens for the loudest tag, responds, and "quiets" that tag in order to hear the next loudest tag. This version of the read command will not filter out tag IDs that do not conform to the EPC tag data standards, as the standard READ command does. The READ\_ALL sub-command contains the following message format:

#### Figure 27 READ\_ALL Sub-Command Message Format

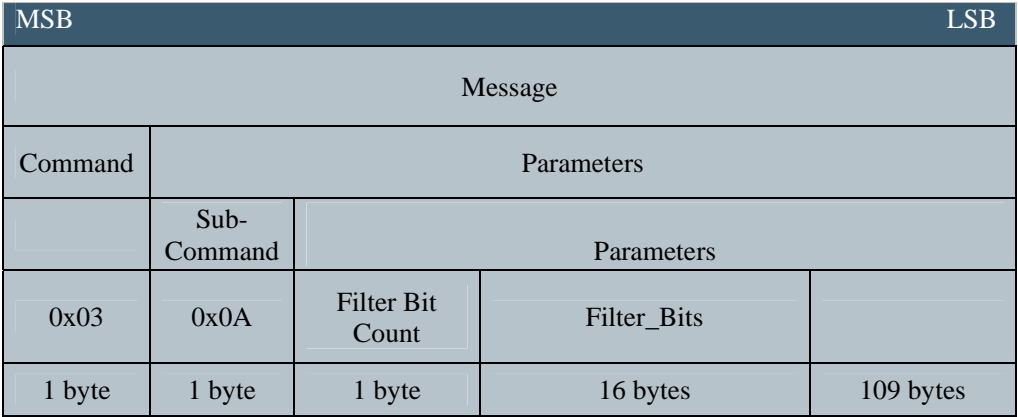

Table 26 READ\_ALL Sub-Command Field Definitions

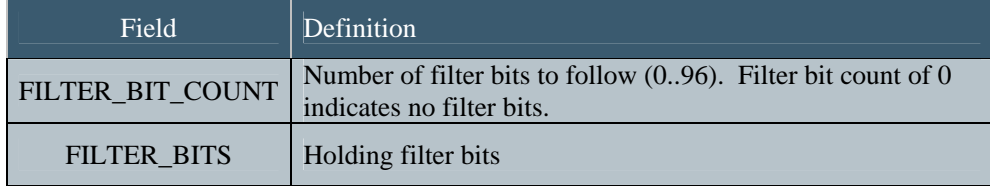

Revision 1.0

#### 4.6.6.1 READ\_ALL Sub-Command Status Message

The READ\_ALL sub-command status message contains the following message format:

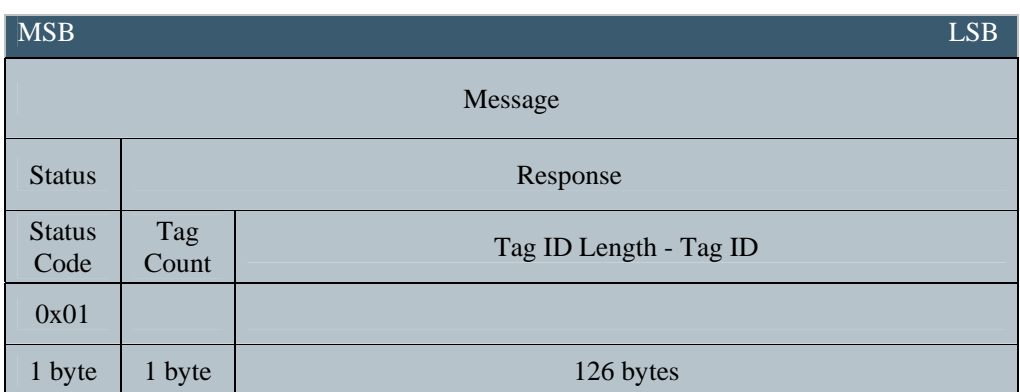

#### Figure 28 READ\_ALL Sub-Command Status Message Format

#### Table 27 READ\_ALL Sub-Command Status Field Definitions

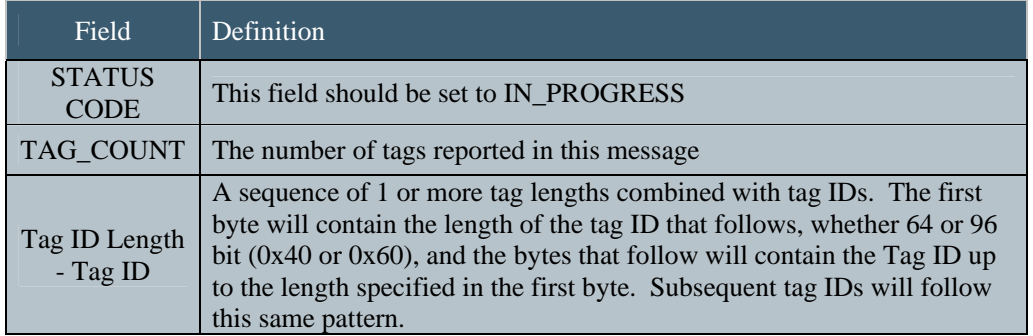

If any tags are singulated and read, this command will return multiple messages. After all tags have been reported, the reader will send a final summary message to the host.

Revision 1.0

#### 4.6.6.2 READ\_ALL Sub-Command Summary Status Message

After all tags have been reported, the reader will send a final summary status message to the host.

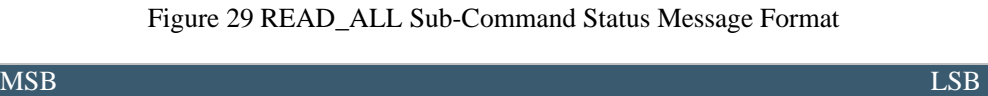

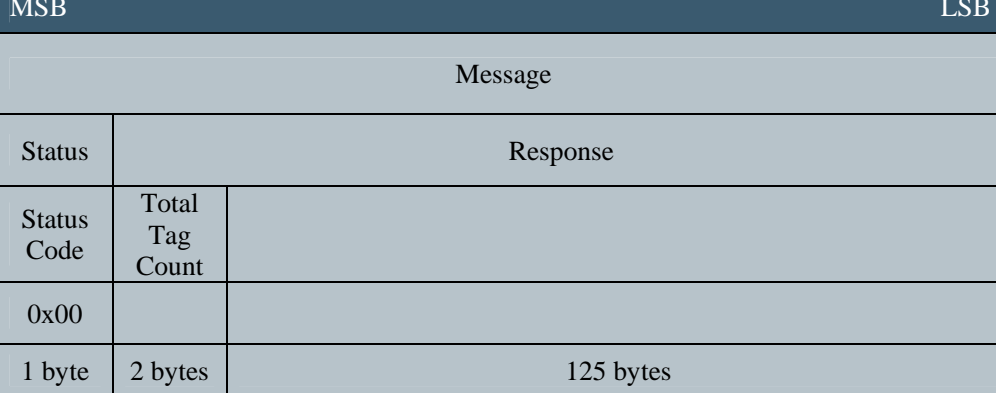

Table 28 READ\_ALL Sub-Command Status Field Definitions

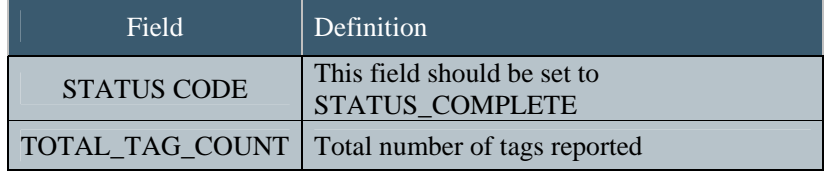

December 6, 2006<br>Revision 1.0

#### 4.6.7 PROGRAM\_ID Sub-Command

The PROGRAM\_ID sub-command will program all Class 1 tags. The PROGRAM\_ID message contains the Tag ID Bit Count, Password, and the Tag ID to be used in programming the tag.

In order to implement the PROGRAM\_ID command, the reader sends a PROGRAM\_ID command to the tag to program the tag ID and password. The reader further verifies the PROGRAM\_ID command execution by sending a VERIFY ID command. The reader will determine if the tag ID values were properly programmed and report any errors.

Figure 30 PROGRAM\_ID Sub-Command Message Format

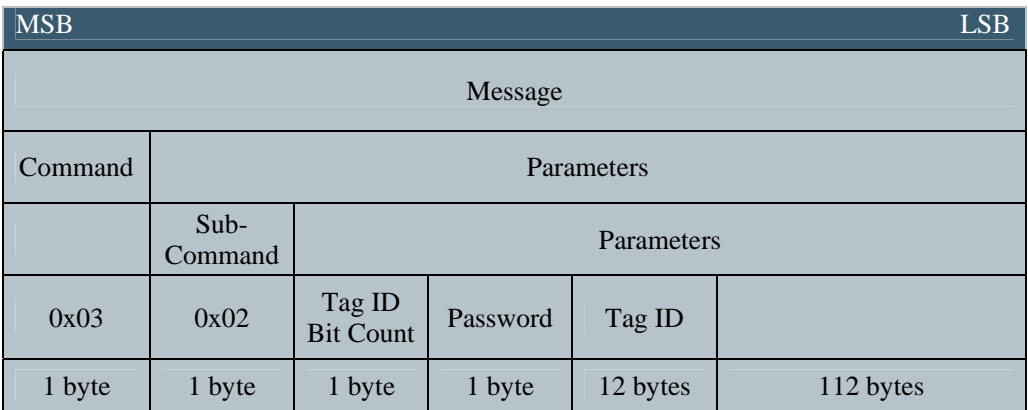

#### Table 29 PROGRAM\_ID Sub-Command Field Definitions

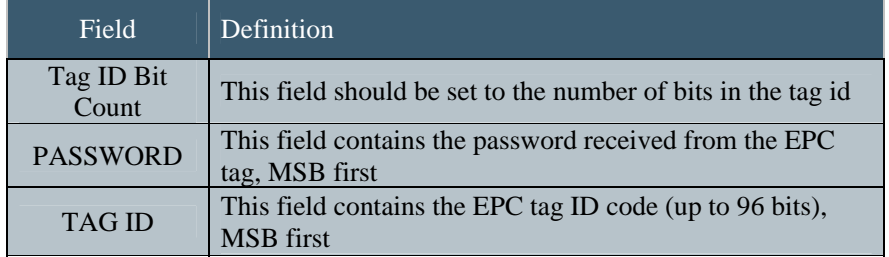

Revision 1.0

#### 4.6.7.1 PROGRAM\_ID Sub-Command Status Message

Once the tag has been programmed with the correct CRC, Tag ID, and Password, a status complete message will be sent to the host indicating the command execution result. A status complete message indicates the tag was programmed successfully. Otherwise, an error status message is sent indicating any of the following error conditions upon programming a tag:

ERR\_PROG\_ID\_FAIL ERR\_TAG\_READ\_FAIL

Figure 31 PROGRAM\_ID Sub-Command Status Message Format

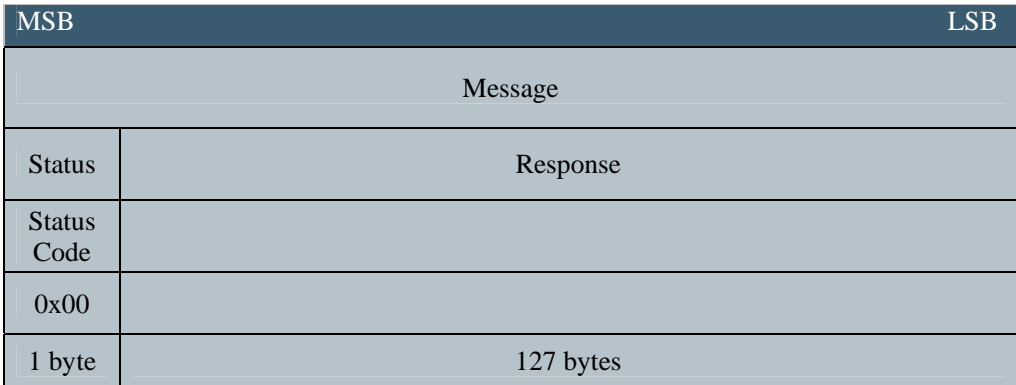

#### Table 30 PROGRAM\_ID Sub-Command Status Field Definitions

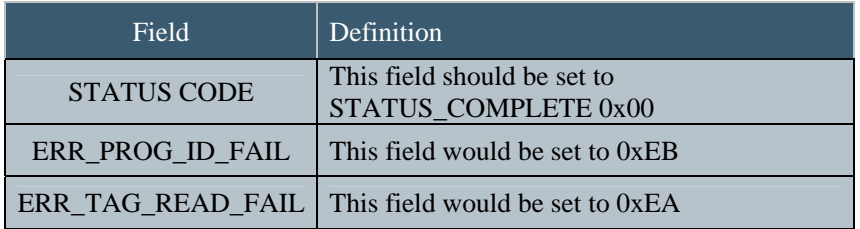

Revision 1.0

#### 4.6.8 VERIFY ID Sub-Command

All tags receiving the VERIFY\_ID command will reply with their CRC, followed by their entire ID (MSB of the identifier first), followed by their Password. A tag that has successfully executed the LOCK\_ID command ignores this command.

It should be noted that an all "0" or totally blank 64-bit tags cannot be read successfully by the VERIFY\_ID sub-command. Because the tags are blank, they will be erroneously identified as 96-bit tags. But since they will only return 64-bits, the reader will misinterpret this and return an error.

The VERIFY\_ID sub-command contains the following message format:

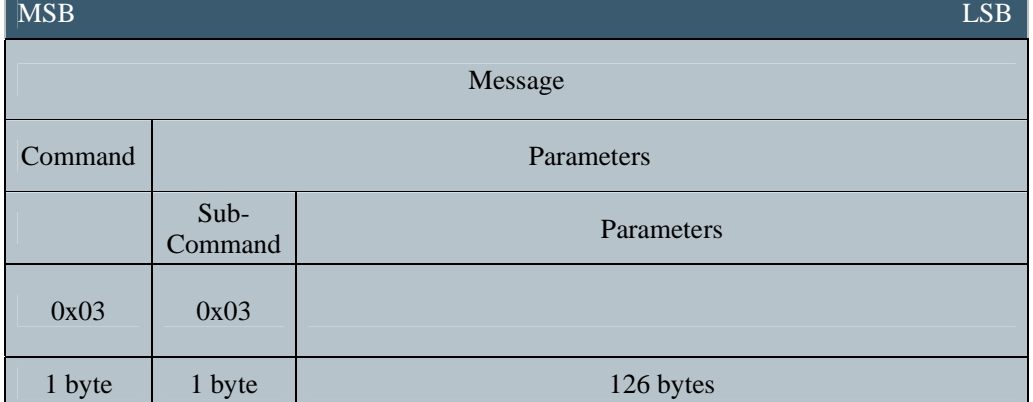

#### Figure 32 VERIFY\_ID Sub-Command Message Format

#### 4.6.8.1 VERIFY ID Sub-Command Status Message

The VERIFY ID sub-command status message will contain a CRC, EPC ID Code and Password. The VERIFY ID subcommand status message contains the following message format:

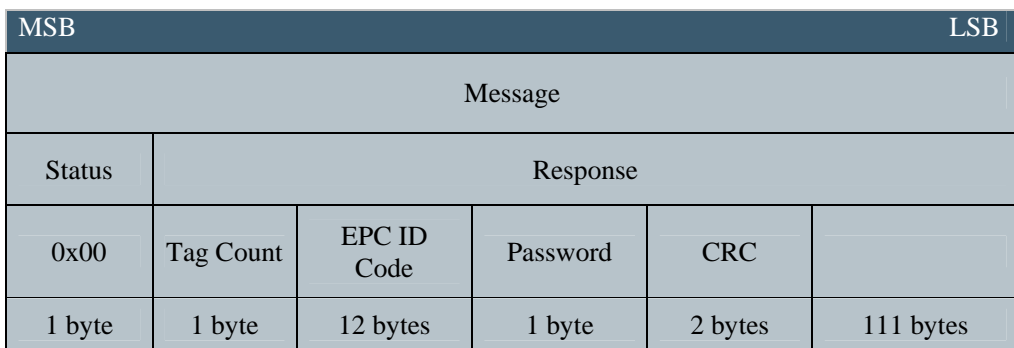

#### Figure 33 VERIFY\_ID Sub-Command Status Message Format

Table 31 VERIFY\_ID Sub-Command Status Field Definitions

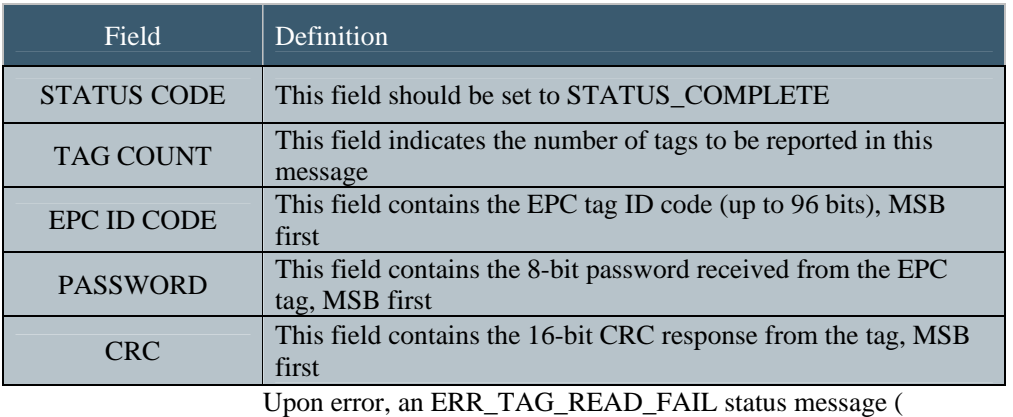

0xEA) is sent to the host.

December 6, 2006<br>Revision 1.0

#### 4.6.8.2 VERIFY\_ID Sub-Command Summary Status Message

After all tags have been reported, the reader will send a final summary status message to the host.

#### Figure 34 VERIFY\_ID Sub-Command Summary Status Message Format

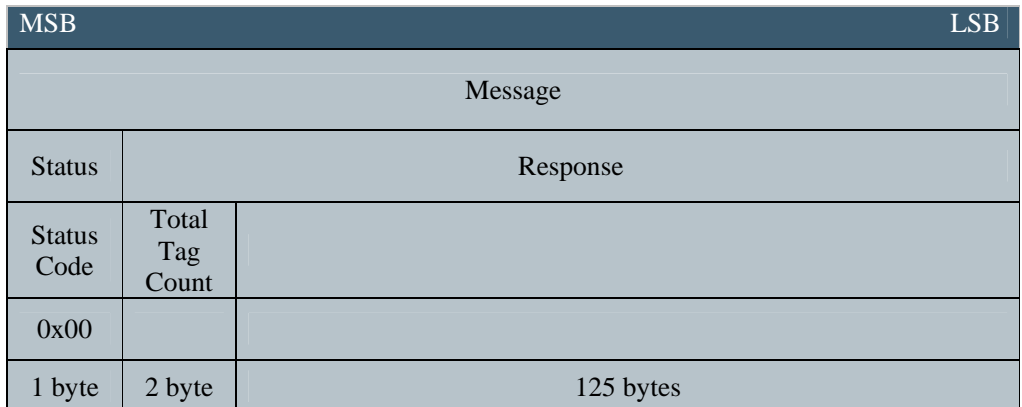

Table 32 VERIFY\_ID Sub-Command Summary Status Field Definitions

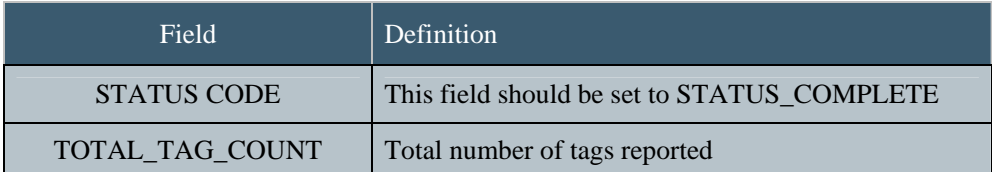

## December 6, 2006<br>Revision 1.0

#### 4.6.9 LOCK ID Sub-Command

The LOCK\_ID command prevents any further modification of the tag ID, CRC, and Password. In order to implement the LOCK\_ID command, the Reader first sends a VERIFY\_ID command to the tag in order to retrieve the CRC, Tag ID, and Password information. The Reader then sends a LOCK\_ID command to the tag to lock the tag information. The Reader further verifies the LOCK\_ID command execution by sending a VERIFY\_ID command. If the reader gets the CRC, Tag ID, and Password from the tag, the LOCK\_ID command failed. No response signifies a successful LOCK\_ID command execution. Failure to lock a tag is reported back with the appropriate status error code.

Figure 35 LOCK\_ID Sub-Command Message Format

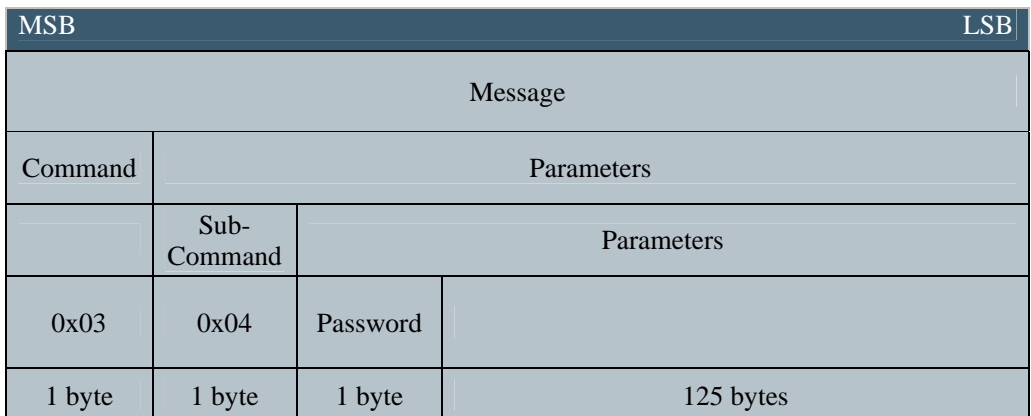

#### Table 33 LOCK\_ID Sub-Command Field Definitions

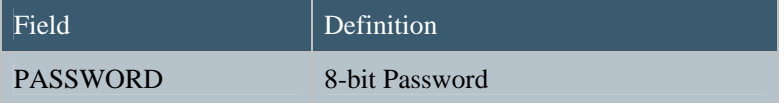

Revision 1.0

#### 4.6.9.1 LOCK ID Sub-Command Status Message

Once the tag has been locked a status message will be sent to the host indicating the command execution result. A status complete status message indicates the tag was locked successfully. Otherwise, an error status message is sent indicating any of the following error conditions upon locking a tag:

ERR\_TAG\_READ\_FAIL ERR\_LOCK\_ID\_FAIL

Figure 36 LOCK\_ID Sub-Command Status Message Format

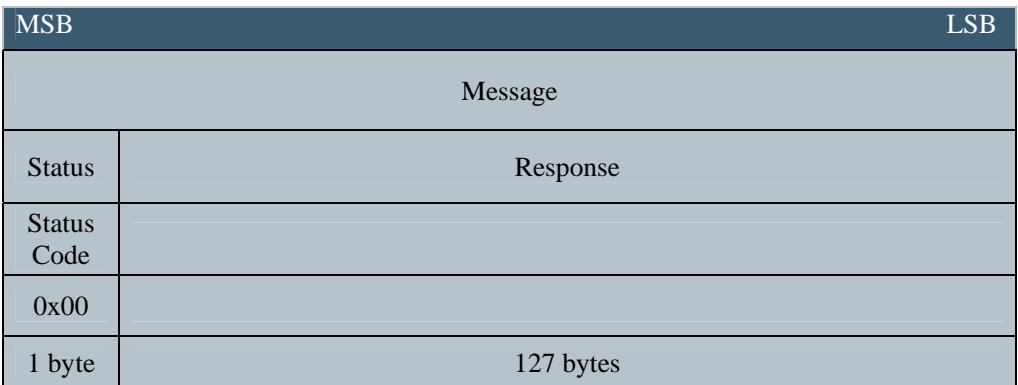

#### Table 34 LOCK\_ID Sub-Command Status Field Definitions

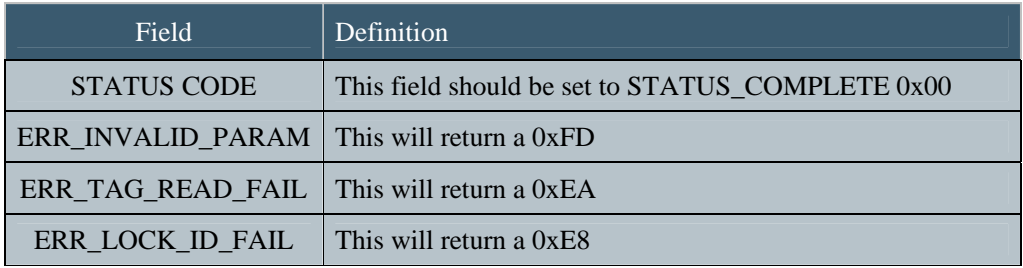

Revision 1.0

#### 4.6.10 ERASE ID Sub-Command

The ERASE\_ID command sets all bits of the tag ID, CRC, and Password to '0'. A tag that has successfully executed the LOCK\_ID command ignores the ERASE\_ID command.

In order to implement the ERASE\_ID command, the Reader sends an ERASE\_ID command to the tag to erase all tag information. The Reader further verifies the ERASE\_ID command execution by sending a VERIFY\_ID command. If the reader receives non-zero values for the CRC, Tag ID, and Password from the tag, the ERASE\_ID command failed. A successful ERASE\_ID command execution is defined as a tag response of all zeros in the CRC, Tag ID, and Password fields. Failure to erase a tag is reported back with the appropriate status error code.

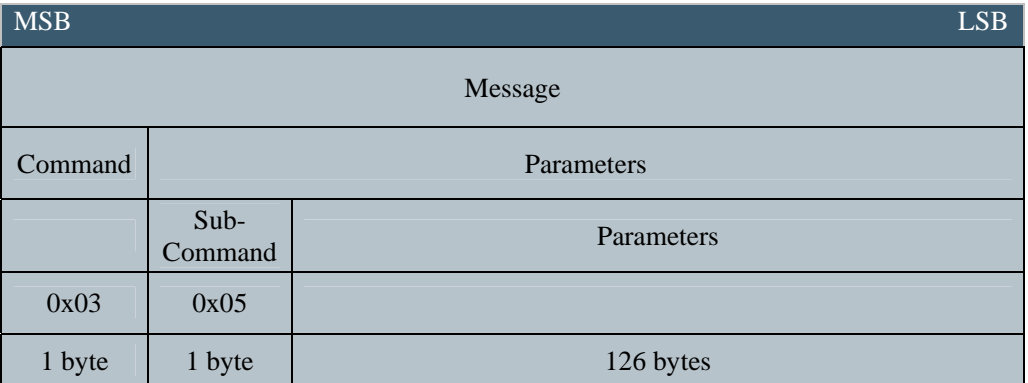

Figure 37 ERASE\_ID Sub-Command Message Format

#### 4.6.10.1 ERASE ID Sub-Command Status Message

Once the tag has been erased a status message will be sent to the host indicating the command execution result. A STATUS\_COMPLETE status message indicates the tag was erased successfully. Otherwise, an error status message is sent indicating any of the following error conditions upon erasing a tag:

ERR\_ERASE\_ID\_FAIL ERR\_TAG\_READ\_FAIL

Figure 38 ERASE\_ID Sub-Command Status Message

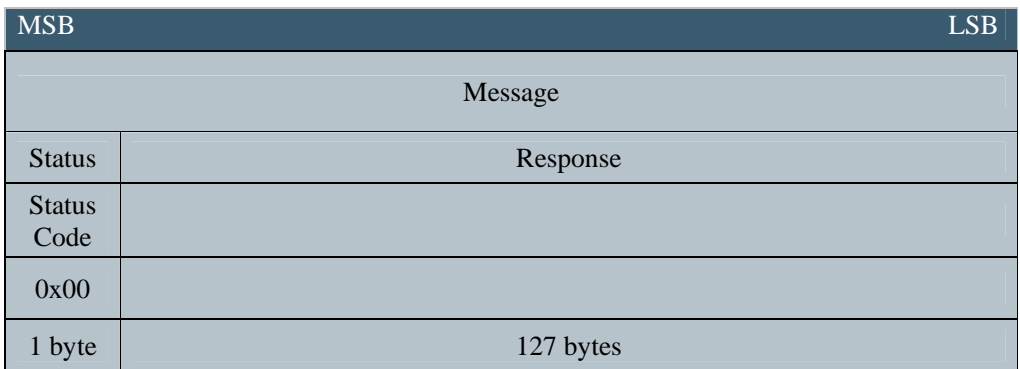

#### Table 35 ERASE\_ID Sub-Command Status Field Definitions

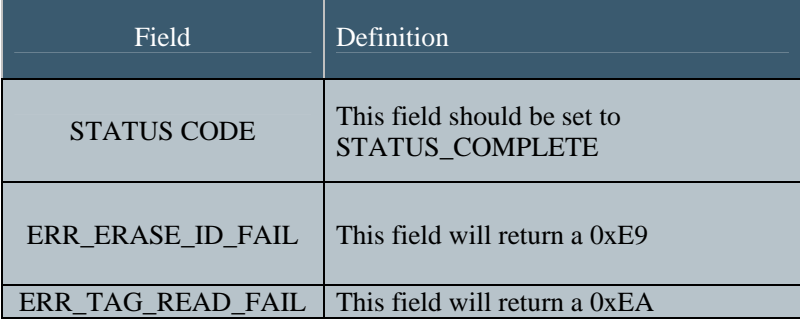

Revision 1.0

## 4.7 Class 1 Generation 2 Commands

The following section describes the command messages used to support Class 1 Generation 2 tags. Class 1 Generation 2 tags may be read and written. The Command Code 0x04 is for TAG\_2 (Class 1 Generation 2) tag commands.

Figure 39 Class 1 Generation 2 Command Format

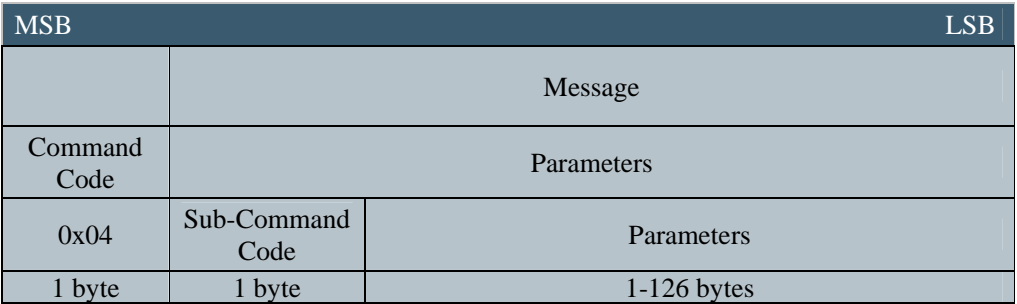

#### 4.7.1 Class 1 Generation 2 Sub-Commands

The Class 1 Generation 2 command utilizes sub-commands and parameters in the following manner.

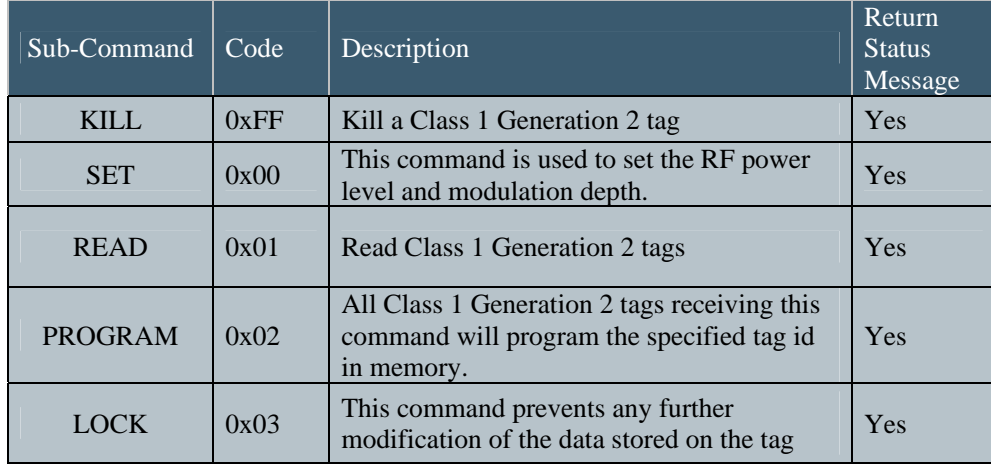

Table 36 Class 1 Generation 2 Sub-Commands

### 4.7.2 KILL Sub-Command

The KILL sub-command is used to render tags nonoperational. The KILL sub-command contains the following message format:

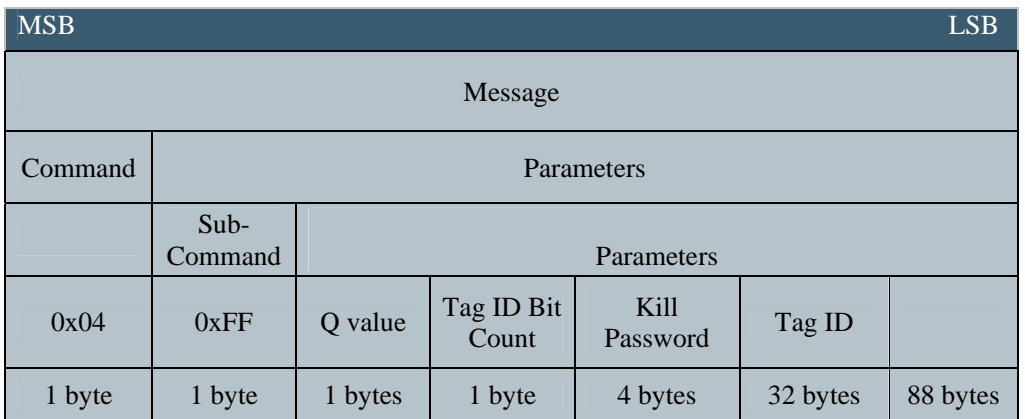

Figure 40 KILL Sub-Command Message Format

Table 37 KILL Sub-Command Field Definitions

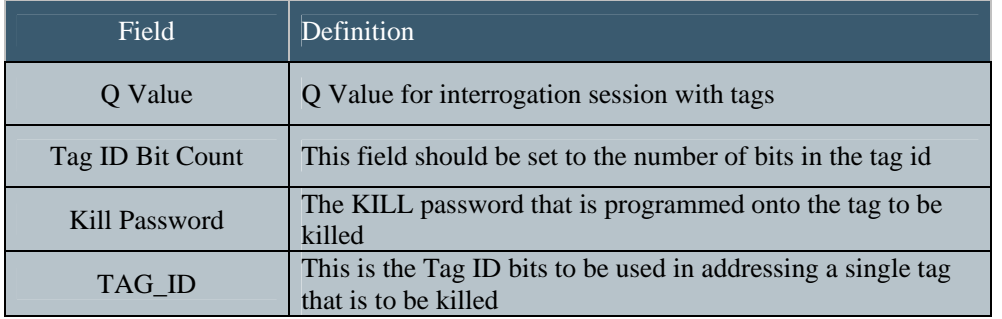

December 6, 2006<br>Revision 1.0

## 4.7.2.1 KILL Sub-Command Status Message

The KILL sub-command status message contains the following message format:

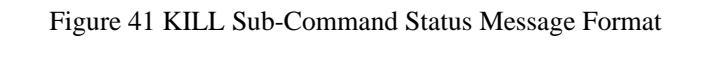

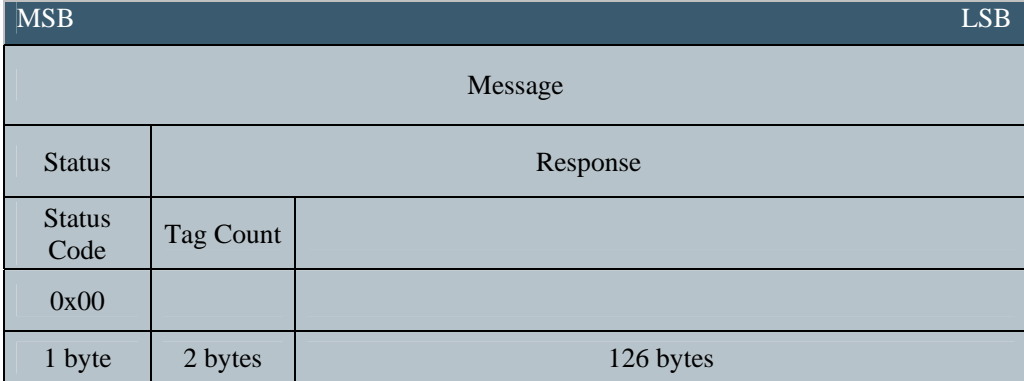

#### Table 38 KILL Sub-Command Status Field Definitions

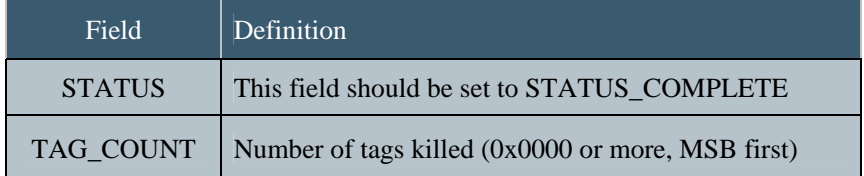

December 6, 2006<br>Revision 1.0

### 4.7.3 SET Sub-Command

The SET sub-command contains the following message format:

### Figure 42 SET Sub-Command Message Format

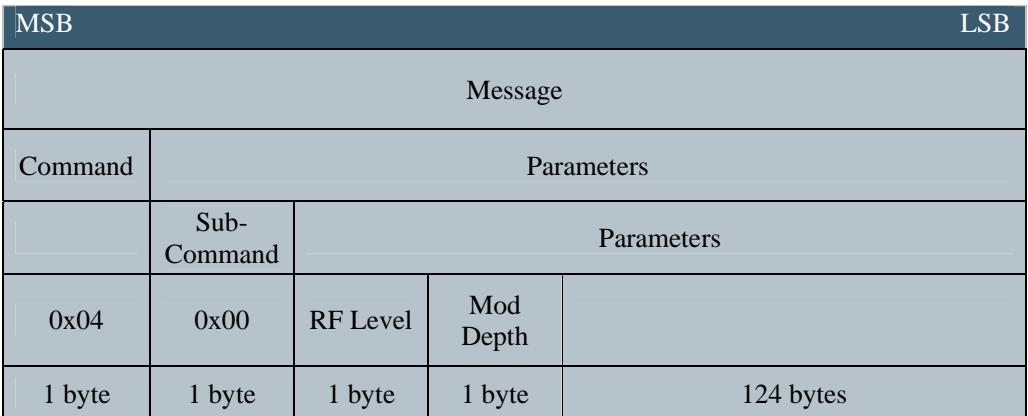

#### Table 39 SET Sub-Command Field Definitions

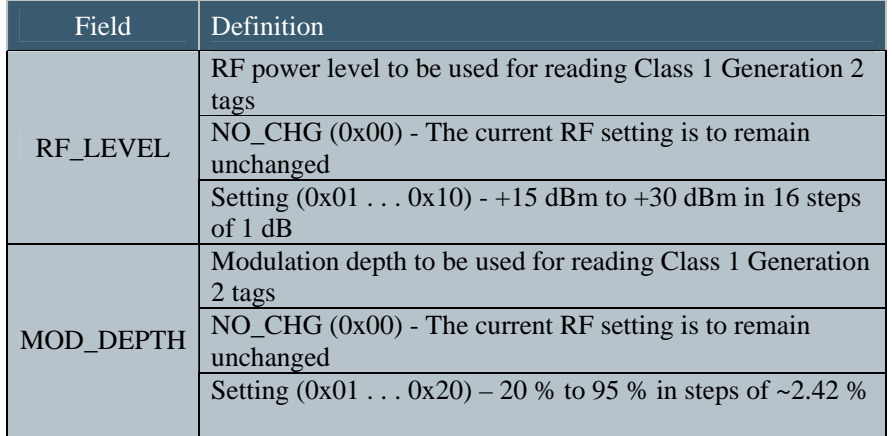

December 6, 2006<br>Revision 1.0

## 4.7.3.1 SET Sub-Command Status Message

The SET sub-command status message contains the following command message format:

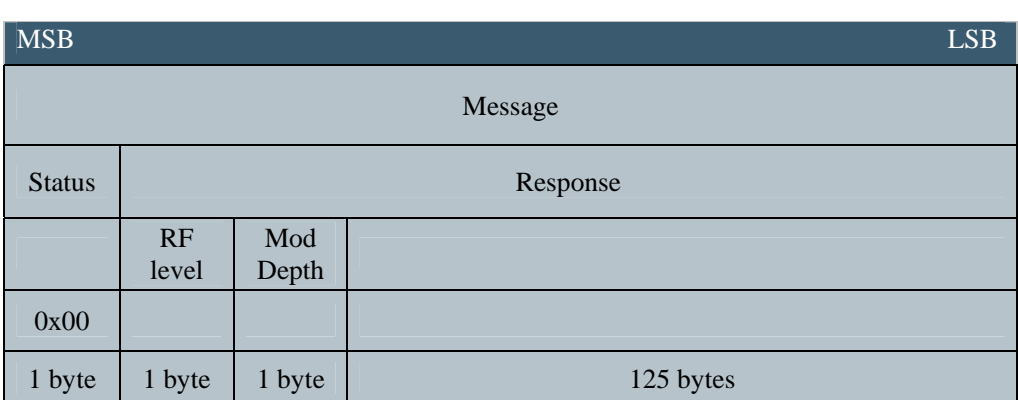

Figure 43 SET Sub-Command Status Message Format

#### Table 40 SET Sub-Command Status Field Definitions

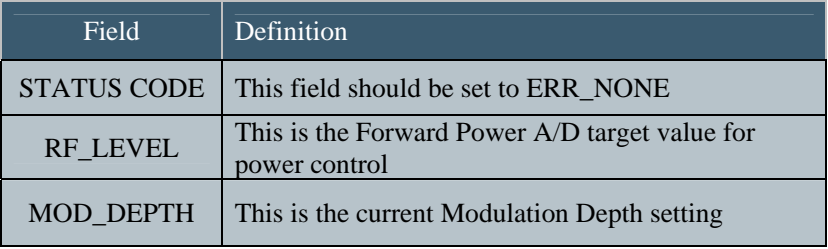

#### 4.7.4 READ Sub-Command

The READ sub-command is used to read tags. The READ sub-command contains the following message format:

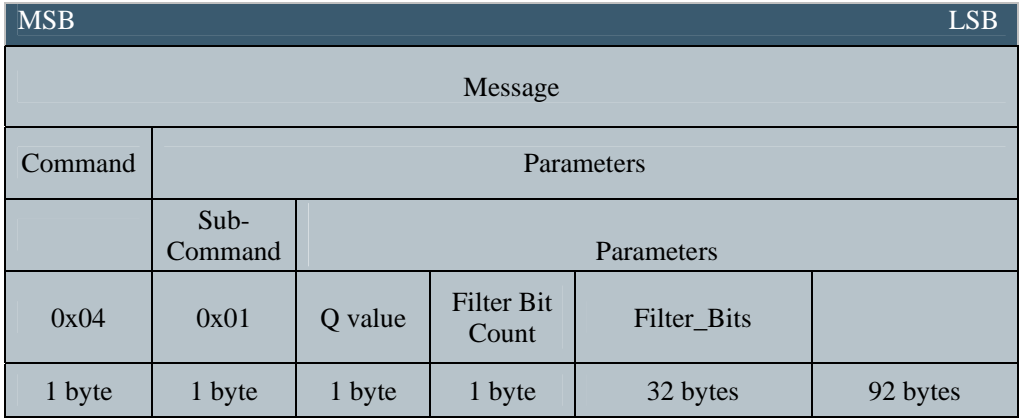

Figure 44 READ Sub-Command Message Format

#### Table 41 READ Sub-Command Field Definitions

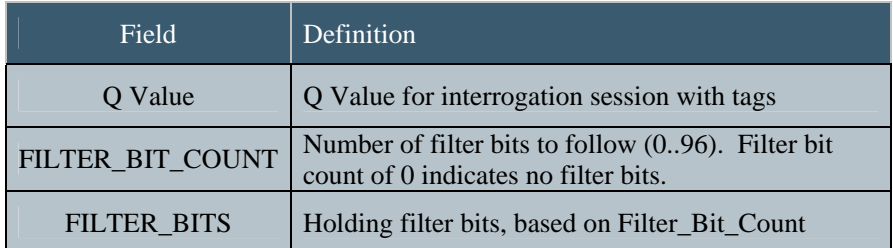

December 6, 2006<br>Revision 1.0

#### 4.7.4.1 READ Sub-Command Status Message

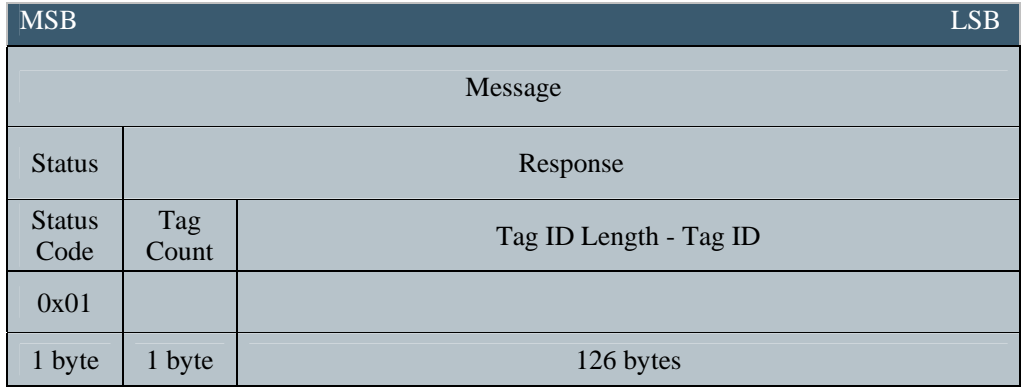

Figure 45 READ Sub-Command Status Message Format

#### Table 42 READ Sub-Command Status Field Definitions

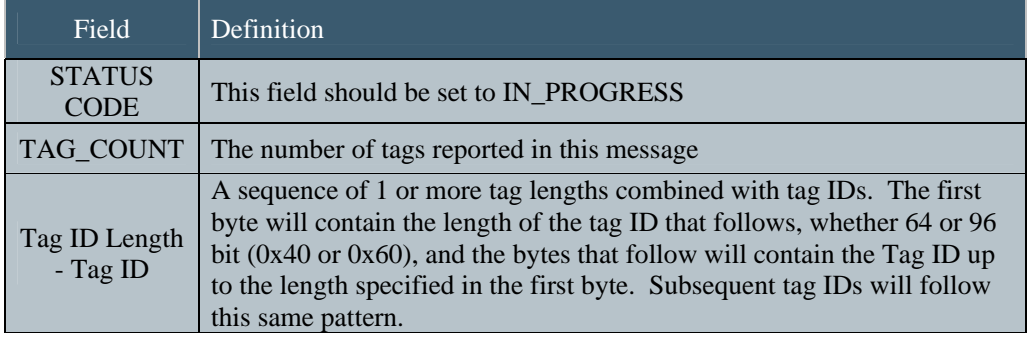

If any tags are singulated and read, this command will return multiple messages. After all tags have been reported, the reader will send a final summary message to the host.

December 6, 2006<br>Revision 1.0

#### 4.7.4.2 READ Sub-Command Summary Status Message

After all tags have been reported, the reader will send a final summary status message to the host.

 $\Delta$ MSB  $\Delta$ LSB  $\Delta$ Message Status Response Status Code Total Tag Count 0x00 1 byte 2 bytes 125 bytes

Figure 46 READ Sub-Command Summary Status Message Format

Table 43 READ Sub-Command Summary Status Message Field Definitions

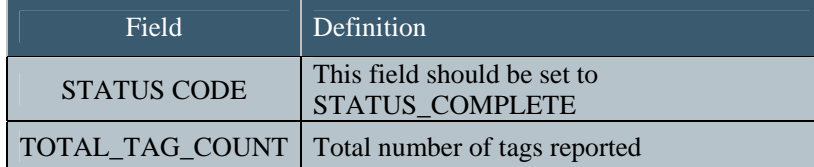

December 6, 2006<br>Revision 1.0

#### 4.7.5 PROGRAM Sub-Command

The PROGRAM sub-command is used to program an EPC ID into a Class 1 generation 2 tag. The PROGRAM subcommand contains the following message format:

MSB ESB Message Command Parameters Sub-Command | Parameters  $0x04$   $0x02$  Q value Tag ID Bit Count Kill Password Tag ID 1 byte 1 byte 1 byte 1 byte 4 bytes 32 bytes 88 bytes

Figure 47 PROGRAM Sub-Command Message Format

#### Table 44 PROGRAM Sub-Command Field Definitions

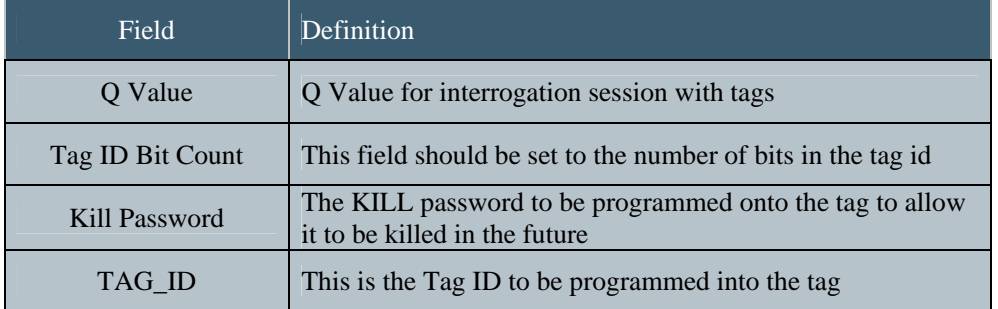

December 6, 2006<br>Revision 1.0

#### 4.7.5.1 PROGRAM Sub-Command Status Message

The PROGRAM sub-command status message contains the following message format:

Figure 48 PROGRAM Sub-Command Status Message Format

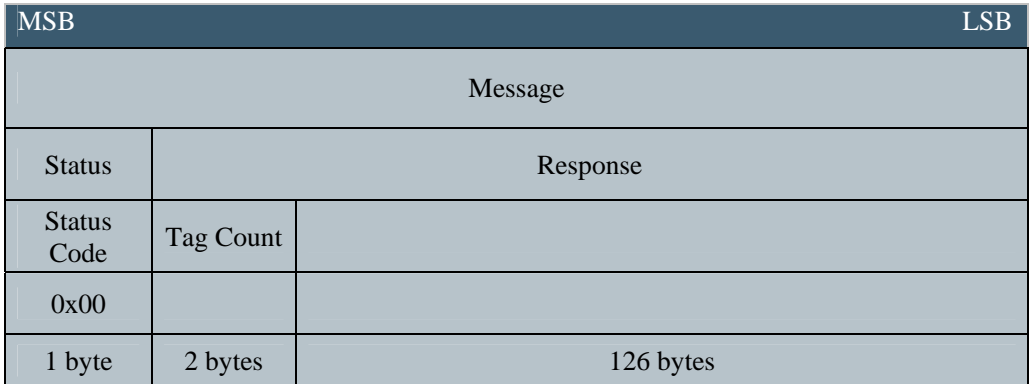

#### Table 45 PROGRAM Sub-Command Status Field Definitions

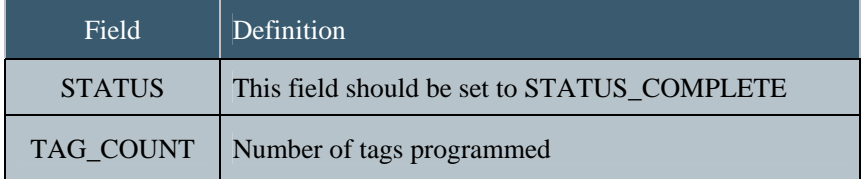

December 6, 2006<br>Revision 1.0

#### 4.7.6 LOCK Sub-Command

The LOCK sub-command prevents further modification of the EPC ID and the Kill password stored on a tag. The LOCK subcommand contains the following message format:

MSB ESB Message Command Parameters Sub-Command Parameters  $0x04$   $0x03$   $Q value$   $Tagg ID Bit$ <br>Count Tag ID 1 byte 1 byte 1 byte 1 byte 32 bytes 92 bytes

Figure 49 LOCK Sub-Command Message Format

#### Table 46 LOCK Sub-Command Field Definitions

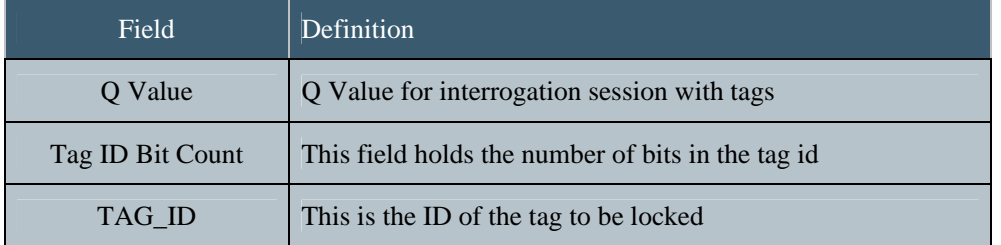

December 6, 2006<br>Revision 1.0

## 4.7.6.1 C1G2 LOCK Sub-Command Status Message

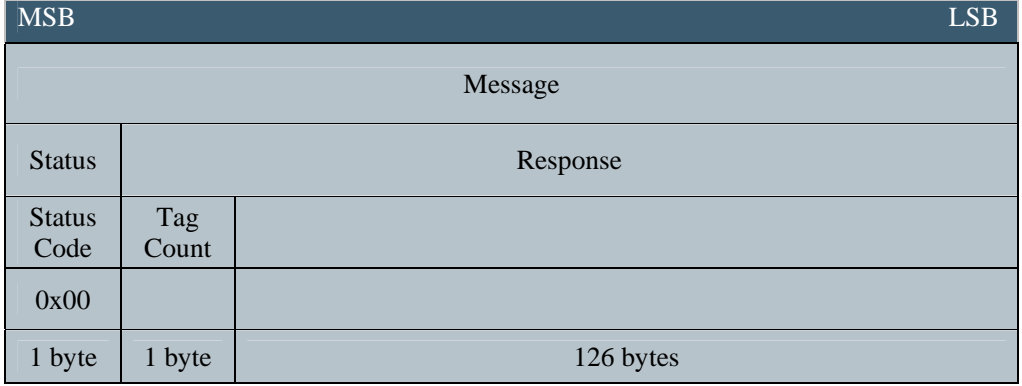

#### Figure 50 LOCK Sub-Command Status Message Format

#### Table 47 LOCK Sub-Command Status Field Definitions

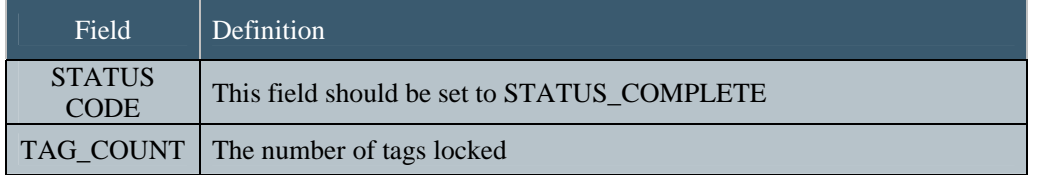

December 6, 2006<br>Revision 1.0

# 5.0 Troubleshooting

This section is intended to help you identify and correct some common problems that can occur. For additional information or assistance with any query, please call SIRIT at 1-877-492-0101, ext. 2550.

#### No Response from Reader

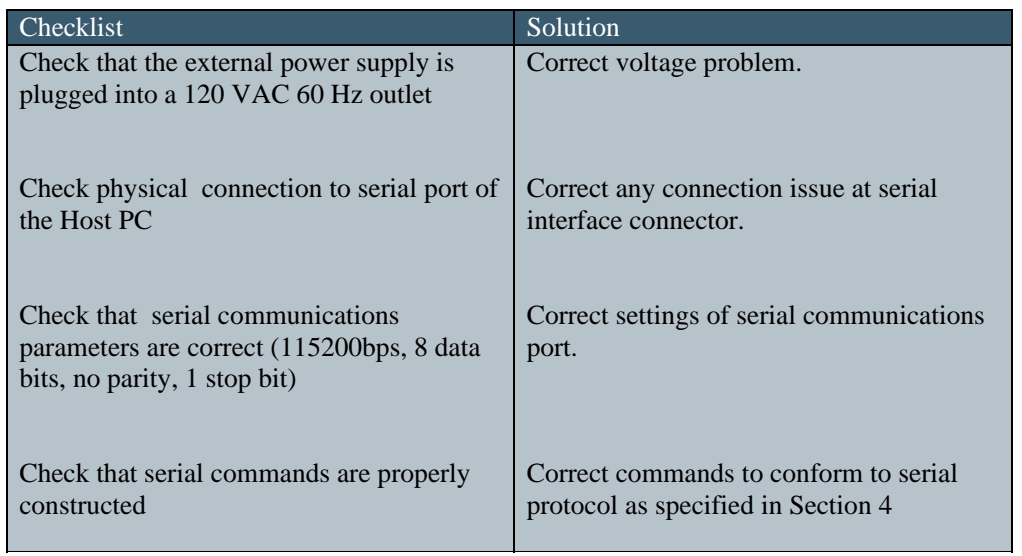

December 6, 2006<br>Revision 1.0

## Tags Will Not Read

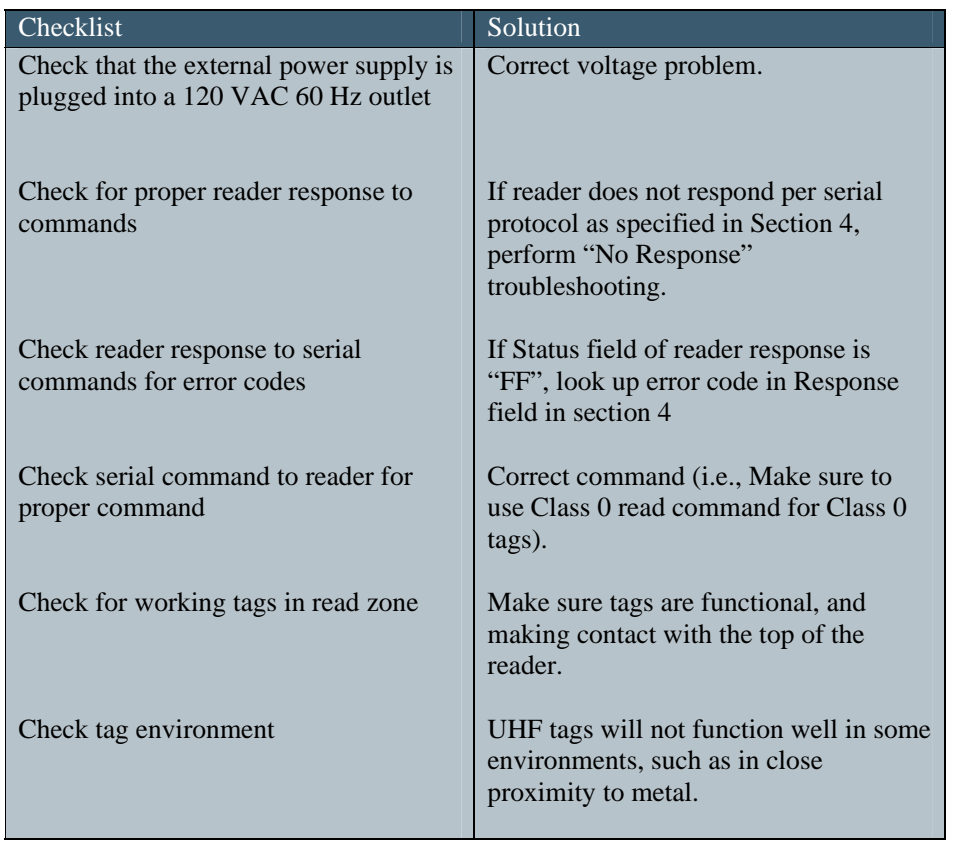

December 6, 2006<br>Revision 1.0

## Intermittent Tag Reads

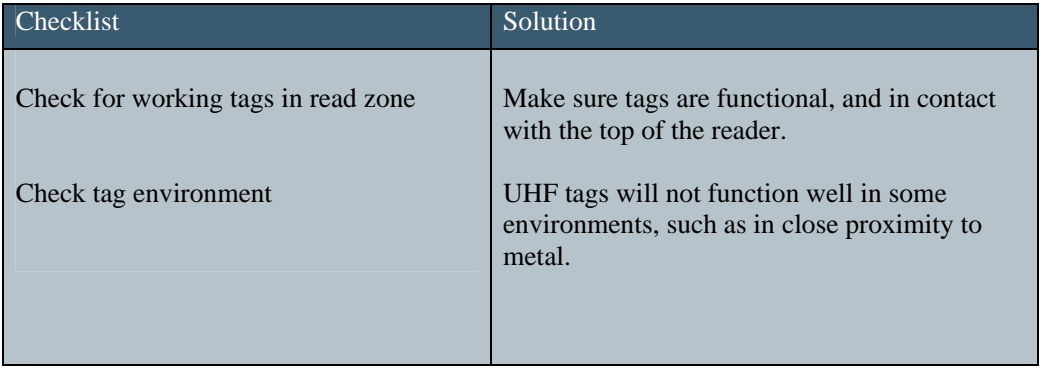

December 6, 2006<br>Revision 1.0

## Appendix A CRC Calculation

This section shows how to calculate the CCITT CRC-16 over the entire body of the message. The CCITT CRC-16 is calculated starting with the LENGTH byte and continuing through the length -2. The final two CRC bytes are not included in the calculation but should be checked against the CCITT CRC-16 for a match.

A typical command string, the Notify Command, with this CRC Calculated follows:

01 05 00 00 27 6C

Where the 01 is the SOF byte, the 05 is the length and 00 00 is the command for the Notify Command with the 276C as the correctly calculated CRC.

Here is a "C" language listing that shows the CCITT CRC-16 calculation.

// \*\*\*\*\*\*\*\*\*\*\*\*\*\*\*\*\*\*\*\*\*\*\*\*\*\*\*\*\*\*\*\*\*\*\*\*\*\*\*\*\*\*\*\*\*\*\*\*\*\*\*\*\*\*\*\*\*\*\*\*\*\*\*\*\*\*\*\*\*\*\*\*\*\*\*\*\*\*\*\*\*\*\*\*\*\*\*\*\*\*\*\*\*\*\*\*\*\*\*

// // CRC\_Calc

// Calculates CCITT-CRC for IDentity MaX Mobile RFID reader

// // Version 1.0

// // This routine calculates the two byte CCITT-CRC for command and data messages for the IDentity MaX Mobile reader UHF RFID

// Reader. //

//

{

// Inputs: Place the entire message to be transmitted including SOH and two empty bytes for CRC into an array. // In this demo case CommandArray and the total length of the command in the length variable, CommandLength<br>// are passed. These are passed into "bytearray[]" and "arraylength" variables of the routine. //

// Outputs: This routine will return the value of the two-byte CRC which is calculated in the variable "crc".

// The routine begins with array index [1], and goes to array length -2. You will have to move the two bytes returned // into the last two bytes of the array before transmitting the command. You can also use it to verify received // commands by checking the entire length, i.e. set your length to two more than the actual length of the command. If // the returned, the CRC is "0000" then the command is valid

// // \*\*\*\*\*\*\*\*\*\*\*\*\*\*\*\*\*\*\*\*\*\*\*\*\*\*\*\*\*\*\*\*\*\*\*\*\*\*\*\*\*\*\*\*\*\*\*\*\*\*\*\*\*\*\*\*\*\*\*\*\*\*\*\*\*\*\*\*\*\*\*\*\*\*\*\*\*\*\*\*\*\*\*\*\*\*\*\*\*\*\*\*\*\*\*\*\*\*\*\*

#### #include <stdio.h> #include <stdlib.h>

unsigned short CRC\_Calc(char bytearray[256],int arraylength)

unsigned short crc = 0xFFFF;<br>
unsigned short tempresults;<br>
// Just a temporary unsigned short bitindex: unsigned short byteindex; // The byte pointer into the byte

 $\frac{1}{10}$  Just a temporary results holder // array that holds

Revision 1.0
// the command to be checked.

unsigned char placeholder;  $\frac{1}{2}$  // A place to put the byte while we // work on it. for (byteindex = 1; byteindex <= (arraylength - 3); byteindex++) // begin checking after SOH and<br>// before CRC bytes { placeholder = bytearray[byteindex]; for(bitindex = 0; bitindex <= 7; bitindex++) {  $tempresults = (crc \gg 15)$  ^ (placeholder  $\gg 7$ ); // bitwise XOR crc <<= 1; // Shift CRC left one bit and store it // in CRC if(tempresults) { {<br>crc  $\text{A} = 0 \times 1021$ ; // Standard CCITT Polynomial // X16+X12+X5+1 } placeholder <<= 1; } } return crc;  $\frac{1}{2}$  // Returns the CRC calculated in // the variable crc

}

Proprietary Information 69

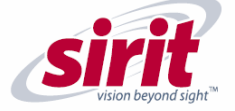

SIRIT - CANADA<br>372 Bay Street, Suite 1100<br>Toronto, ON M5H 2W9 Canada<br>Tel: 416.367.1897<br>Fax: 416.367.1435

SIRIT - USA<br>1321 Valwood Parkway, Suite 620<br>Carrollton, Texas 75006 USA<br>Tel: 972.243.7208<br>Fax: 972.243.8034

2525 Meridian Parkway, Suite 60<br>Durham, North Carolina 27713 USA<br>Tel: 919.281.1541<br>Fax: 919.281.1551

9815 Cogdill Road, Suite 4<br>Knoxville, Tennessee 37932 USA<br>Tel: 865.966.8775<br>Fax: 865.966.8812

For more information, contact sales toll free at 1.800.498.8760

E-mail: max@sirit.com

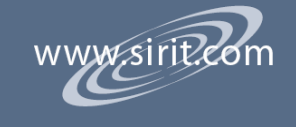